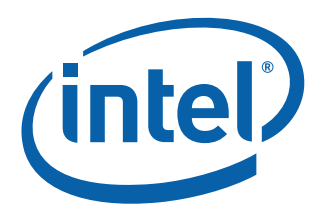

# **Intel® Integrated Performance Primitives for Linux\* OS on IA-32 Architecture**

User's Guide

*March 2009*

Document Number: 320271-003US

World Wide Web: [http://developer.intel.com](http://developer.intel.com/software/products/perflib/index.htm)

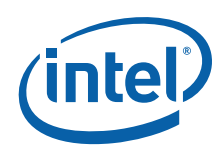

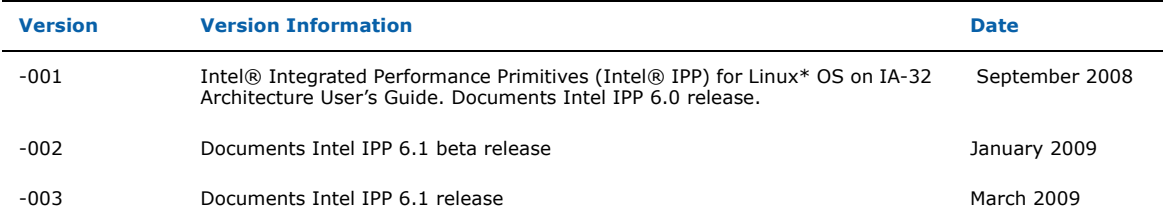

INFORMATION IN THIS DOCUMENT IS PROVIDED IN CONNECTION WITH INTEL® PRODUCTS. NO LICENSE, EXPRESS OR IM-<br>PLIED, BY ESTOPPEL OR OTHERWISE, TO ANY INTELLECTUAL PROPERTY RIGHTS IS GRANTED BY THIS DOCUMENT. EXCEPT<br>AS PROVIDED I EVER, AND INTEL DISCLAIMS ANY EXPRESS OR IMPLIED WARRANTY, RELATING TO SALE AND/OR USE OF INTEL PRODUCTS<br>INCLUDING LIABILITY OR WARRANTIES RELATING TO FITNESS FOR A PARTICULAR PURPOSE, MERCHANTABILITY, OR IN-<br>FRINGEMENT OF in medical, life saving, life sustaining, critical control or safety systems, or in nuclear facility applications.

Intel may make changes to specifications and product descriptions at any time, without notice.

Designers must not rely on the absence or characteristics of any features or instructions marked "reserved" or "undefined." Intel reserves these for future definition and shall have no responsibility whatsoever for conflicts or incompatibilities arising from future changes to them.

The software described in this document may contain software defects which may cause the product to deviate from published specifications. Current characterized software defects are available on request.

This document as well as the software described in it is furnished under license and may only be used or copied in accordance with the terms of the license. The information in this manual is furnished for informational use only, is subject to change without notice, and should not be construed as a commitment by Intel Corporation. Intel Corporation assumes no responsibility or liability for any errors or inaccuracies that may appear in this document or any software that may be provided in association with this document.

Except as permitted by such license, no part of this document may be reproduced, stored in a retrieval system, or transmitted in any form or by any means without the express written consent of Intel Corporation.

Developers must not rely on the absence or characteristics of any features or instructions marked "reserved" or "undefined." Improper use of reserved or undefined features or instructions may cause unpredictable behavior or failure in developer's software code when running on an Intel processor. Intel reserves these features or instructions for future definition and shall have no responsibility whatsoever for conflicts or incompatibilities arising from their unauthorized use.

BunnyPeople, Celeron, Celeron Inside, Centrino, Centrino Atom, Centrino Inside, Centrino logo, Core Inside, FlashFile, i960, InstantIP, Intel, Intel logo, Intel386, Intel486, IntelDX2, IntelDX4, IntelSX2, Intel Atom, Intel Core, Intel Inside, Intel Inside<br>logo, Intel. Leap ahead., Intel. Leap ahead. logo, Intel NetBurst, Intel NetMerge, Intel Ne

\* Other names and brands may be claimed as the property of others.

Copyright © 2008-2009, Intel Corporation. All rights reserved.

# Contents

### **Chapter 1 Overview**

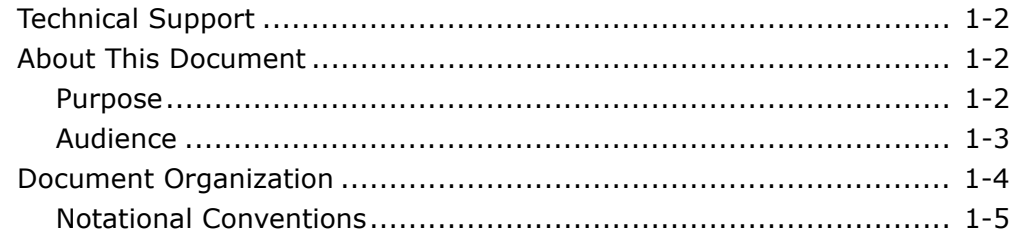

### Chapter 2 Getting Started with Intel® IPP

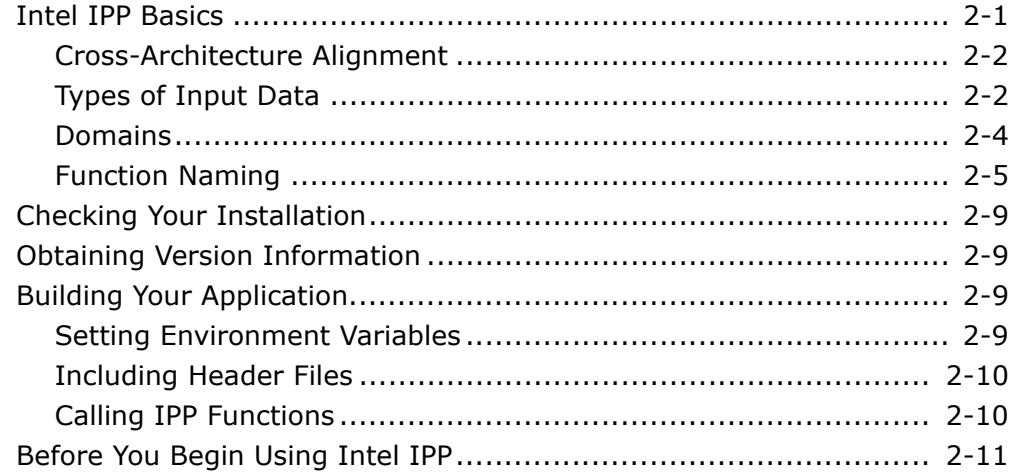

### **Chapter 3 Intel® IPP Structure**

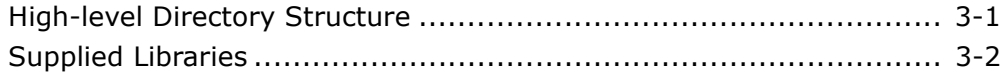

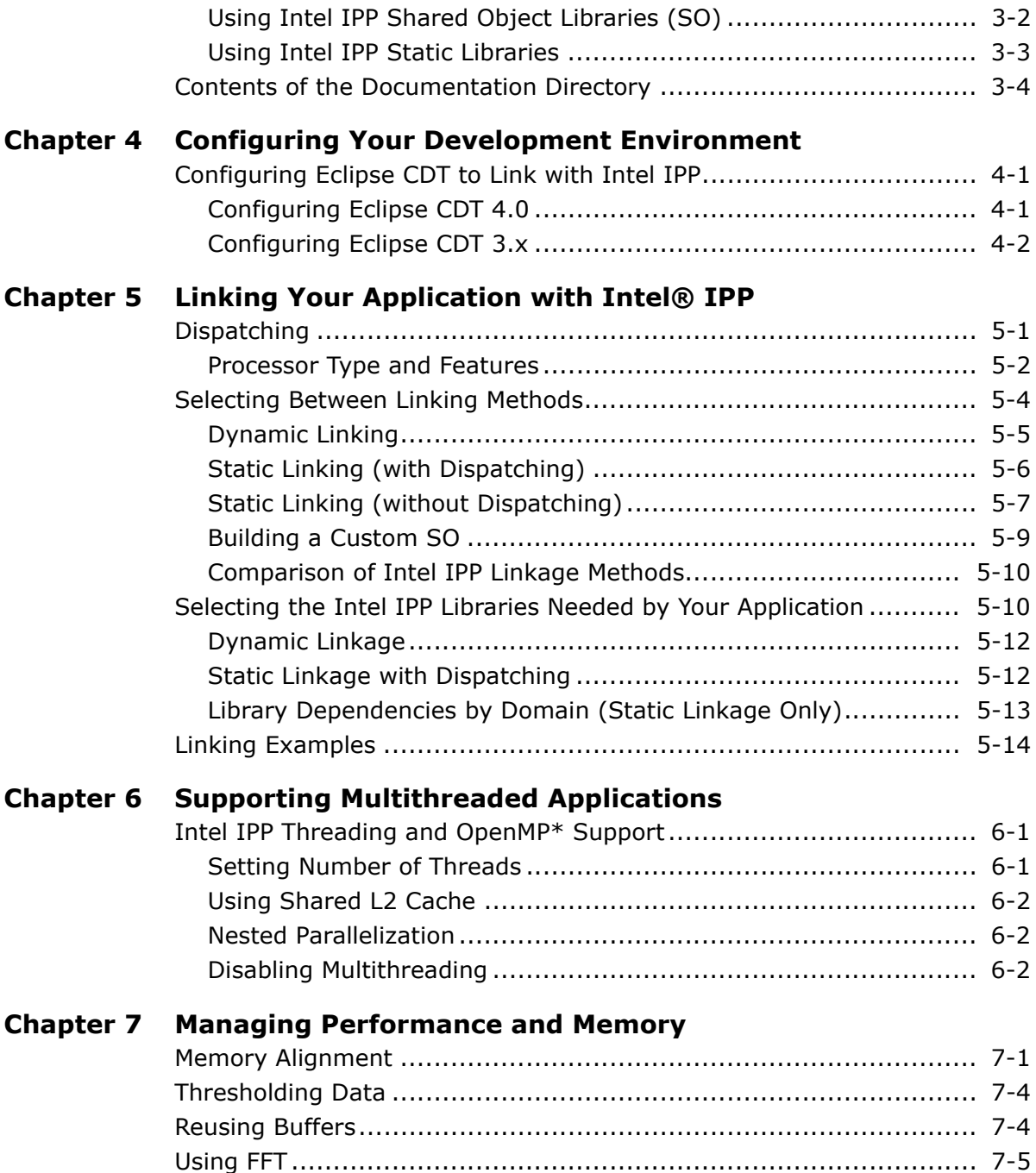

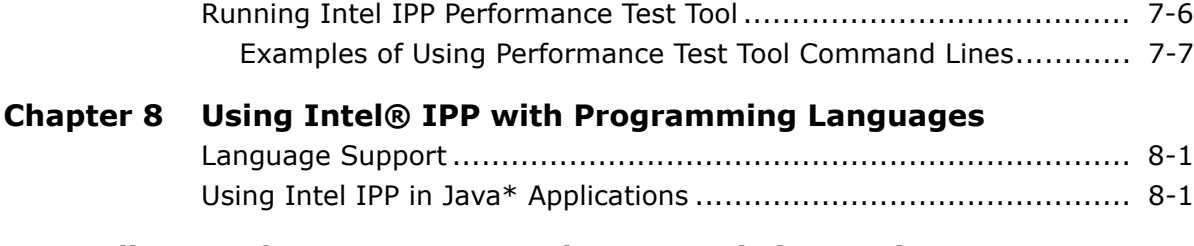

### **[Appendix A Performance Test Tool Command Line Options](#page-54-0)**

### **[Appendix B Intel® IPP Samples](#page-56-0)**

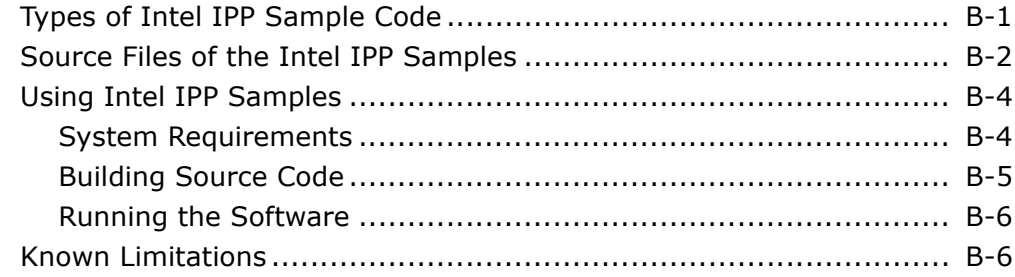

**[Index](#page-62-0)**

# <span id="page-5-0"></span>*Overview* 1

<span id="page-5-2"></span><span id="page-5-1"></span>

Intel® Integrated Performance Primitives (Intel® IPP) is a software library that provides a broad range of functionality. This functionality includes general signal and image processing, computer vision, speech recognition, data compression, cryptography, string manipulation, audio processing, video coding, realistic rendering and 3D data processing. It also includes more sophisticated primitives for construction of audio, video and speech codecs such as MP3 (MPEG-1 Audio, Layer 3), MPEG-4, H.264, H.263, JPEG, JPEG2000, GSM-AMR, G.723.

By supporting a variety of data types and layouts for each function and minimizing the number of data structures used, the Intel IPP library delivers a rich set of options for developers to choose from when designing and optimizing an application. A variety of data types and layouts are supported for each function. Intel IPP software minimizes data structures to give the developer the greatest flexibility for building optimized applications, higher level software components, and library functions.

Intel IPP for Linux\* OS is delivered in separate packages for:

- Users who develop on 32-bit Intel architecture (Intel IPP for the Linux\* OS on IA-32 Intel® Architecture)
- Users who develop on Intel® 64-based (former Intel EM64T) architecture (Intel IPP for the Linux\* OS on Intel® 64 Architecture)
- Uusers who develop on Intel® Itanium® 2 processor family (Intel IPP for the Linux\* OS on IA-64 architecture)
- Users who develop on Intel® Atom™ processor (Intel IPP for the Linux\* OS on low power Intel® Architecture)

# <span id="page-6-4"></span><span id="page-6-0"></span>Technical Support

Intel IPP provides a product web site that offers timely and comprehensive product information, including product features, white papers, and technical articles. For the latest information, see http://developer.intel.com/software/products/.

Intel also provides a support web site that contains a rich repository of self-help information, including getting started tips, known product issues, product errata, license information, and more (visit http://support.intel.com/support/).

Registering your product entitles you to one-year technical support and product updates through Intel® Premier Support. Intel Premier Support is an interactive issue management and communication web site providing the following services:

- Submit issues and review their status.
- Download product updates anytime of the day.

To register your product, or contact Intel, or seek product support, please visit

[http://www.intel.com/software/products/support/ipp.](http://www.intel.com/software/products/support/ipp)

# <span id="page-6-1"></span>About This Document

This User's Guide provides information about how to make the most of Intel® IPP routines using *Linux*\* applications running on IA-32 architecture. It describes features specific to this platform, as well as features that do not depend upon a particular architecture.

After installation, you can find this document in the <install path>/doc directory (see [Contents of the Documentation Directory\)](#page-25-1).

### <span id="page-6-3"></span><span id="page-6-2"></span>Purpose

This document:

- Helps you start using the library by describing the steps you need to follow after installation of the product.
- Shows how to configure the library and your development environment to use the library.
- Acquaints you with the library structure.
- Explains in detail how to select the best linking method, how to link your application to the library, and it provides simple usage examples.
- Explains how to thread your application using IPP software.
- Describes how to code, compile, and run your application with Intel IPP.
- Provides information about how to accomplish Intel IPP functions performance tests by using Intel IPP Performance Test Tool.
- Describes types of Intel IPP sample code available for developers to learn how to use Intel IPP and it explains how to run the samples.

### <span id="page-7-1"></span><span id="page-7-0"></span>Audience

This guide is intended for Linux programmers with beginner to advanced software development experience.

# <span id="page-8-1"></span><span id="page-8-0"></span>Document Organization

The document contains the following chapters and appendices.

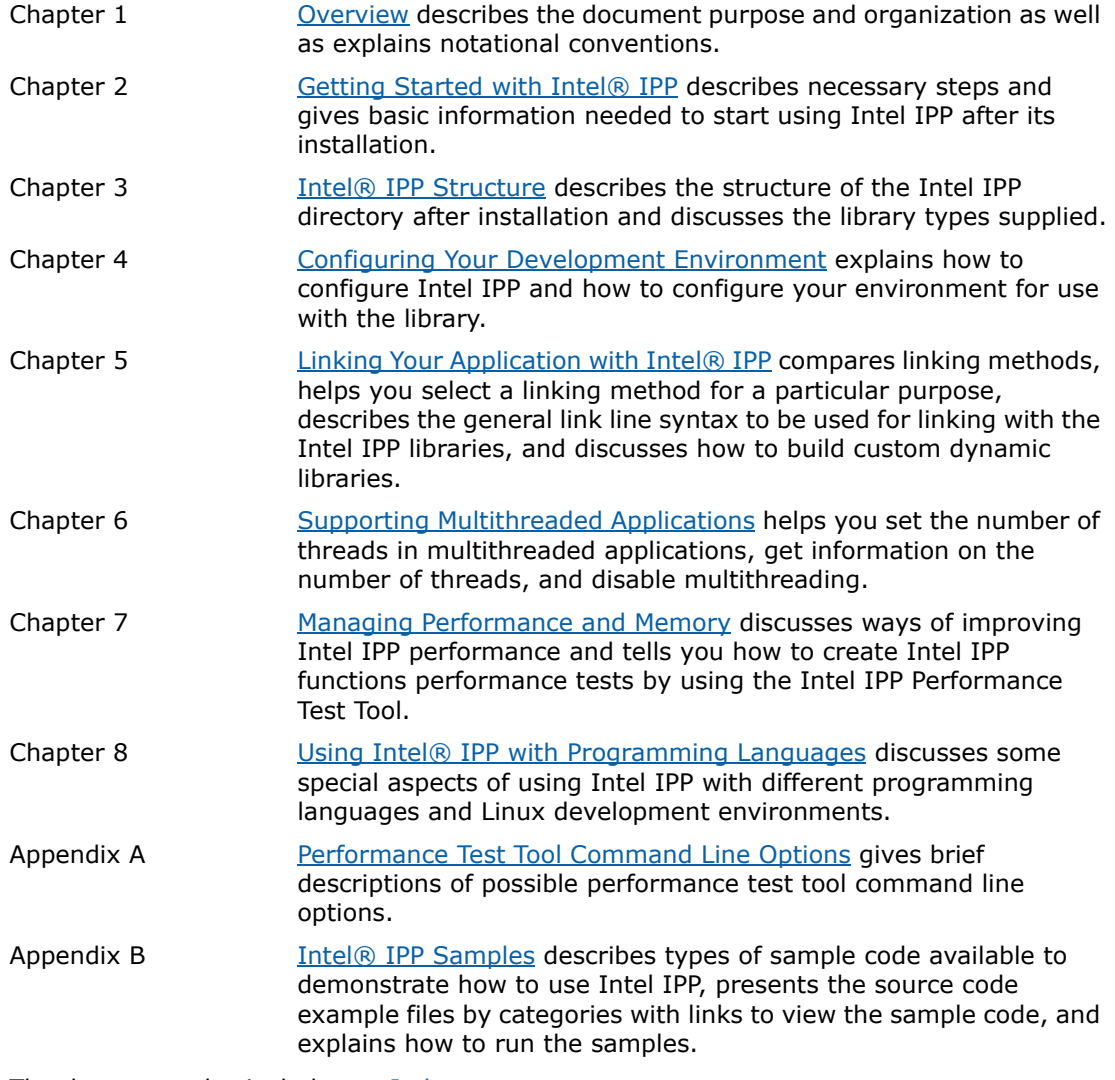

The document also includes an [Index](#page-62-1).

## <span id="page-9-1"></span><span id="page-9-0"></span>Notational Conventions

The document usess the following font conventions and symbols:

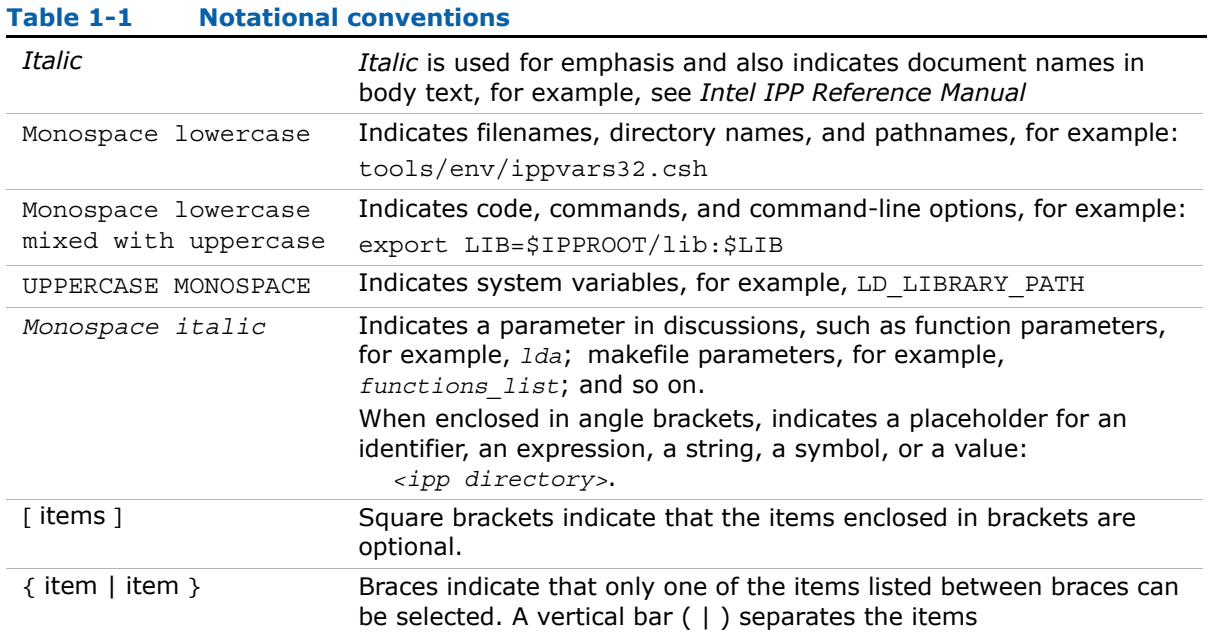

# <span id="page-10-2"></span><span id="page-10-0"></span>*Getting Started with Intel® IPP*

<span id="page-10-4"></span><span id="page-10-3"></span>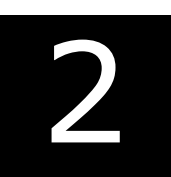

This chapter helps you start using Intel® IPP by providing basic information you need to know and describing the necessary steps you need to follow after installation of the product.

## <span id="page-10-1"></span>Intel IPP Basics

Intel IPP is a collection of high-performance code that provides a broad range of functionality. This functionality includes general signal and image processing, computer vision, speech recognition, data compression, cryptography, string manipulation, audio processing, video coding, realistic rendering and 3D data processing, matrix math. It also includes more sophisticated primitives for construction of audio, video and speech codecs such as MP3 (MPEG-1 Audio, Layer 3), MPEG-4, H.264, H.263, JPEG, JPEG2000, GSM-AMR, G.723.

Based on experience in developing and using the Intel Performance Libraries, Intel IPP has the following major distinctive features:

- Intel IPP provides basic low-level functions for creating applications in several different domains, such as signal processing, audio coding, speech recognition and coding, image processing, video coding, operations on small matrices, and realistic rendering functionality and 3D data processing. See detailed information in the section [Domains.](#page-13-0)
- The Intel IPP functions follow the same interface conventions including uniform naming rules and similar composition of prototypes for primitives that refer to different application domains. For information on function naming, see [Function Naming](#page-14-0).
- The Intel IPP functions use abstraction level which is best suited to achieve superior performance figures by the application programs.

To speed up performance, Intel IPP functions are optimized to use all benefits of Intel® architecture processors. Besides, most of Intel IPP functions do not use complicated data structures, which helps reduce overall execution overhead.

Intel IPP is well-suited for cross-platform applications. For example, the functions developed for IA-32 architecture-based platforms can be readily ported to Intel® Itanium®-based platforms (see [Cross-Architecture Alignment](#page-11-0)).

### <span id="page-11-0"></span>Cross-Architecture Alignment

Intel IPP is designed to support application development on various Intel® architectures. This means that the API definition is common for all processors, while the underlying function implementation takes into account the variations in processor architectures.

By providing a single cross-architecture API, Intel IPP allows software application repurposing and enables developers to port to unique features across Intel® processor-based desktop, server, and mobile platforms. Developers can write their code once in order to realize the application performance over many processor generations.

### <span id="page-11-1"></span>Types of Input Data

Intel IPP operations are divided into several groups in dependence on the types of input data on which the operation is performed. The types for these groups are:

#### One-Dimensional Arrays and Signals

This group includes most functions operating on one-dimensional arrays of data. In many cases these array are signals and many of the operations are signal-processing operations. Examples of one-dimensional array operations include:

- vectorized scalar arithmetic, logical, statistical operations
- digital signal processing
- data compression
- audio processing and audio coding
- speech recognition and speech coding
- cryptography and data integrity
- string operations

#### Images

An image is an two-dimensional array of pixels. Images have some specific features that distinguishes them from general two-dimensional array. Examples of image operations include:

arithmetic, logical, statistical operations color conversion image filtering image linear and geometric transformations morphological operations computer vision image compression video coding

#### **Matrices**

This group includes functions operating on matrices and vectors that are one- and two-dimensional arrays, and on arrays of matrices and vectors. These arrays are treated as linear equations or data vectors and subjected to linear algebra operations. Examples of matrix operations include:

vector and matrix algebra solving systems of linear equations solving least squares problem computing eigenvalue problem

#### 3D objects

This group includes functions operating with 3D objects. In this case input data depends on the used techniques. Examples of 3D operations include:

realistic rendering

resizing and affine transforming

The Intel IPP functions are primarily grouped according to the input data types listed above. Each group has its own prefix in the function name (see Function Naming).

#### <span id="page-12-0"></span>Core Functions

A few service functions in Intel IPP do not operate on one of these input data type. Such functions are used to detect and set system and Intel IPP configuration. Examples of such operations include getting the type of CPU, aligning pointers to the specified number of bytes, controlling the dispatcher of the merged static libraries and so on. These functions are called core functions and have its own header file, static libraries and SOs.

#### **Table 2-1**

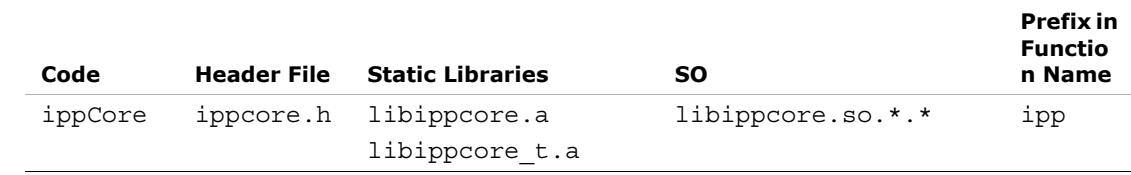

here \*.\* refers to the product version number, for example 6.1

### <span id="page-13-0"></span>**Domains**

For organizational purposes Intel IPP is internally divided into subdivisions of related functions. Each subdivision is called domain, (or functional domain) and generally has its own header file, static libraries, DLLs, and tests. These domains map easily to the types of input data and the corresponding prefixes. The Intel IPP Manual indicates in which header file each function can be found. The table below lists each domain's code, header and library names, and functional area.

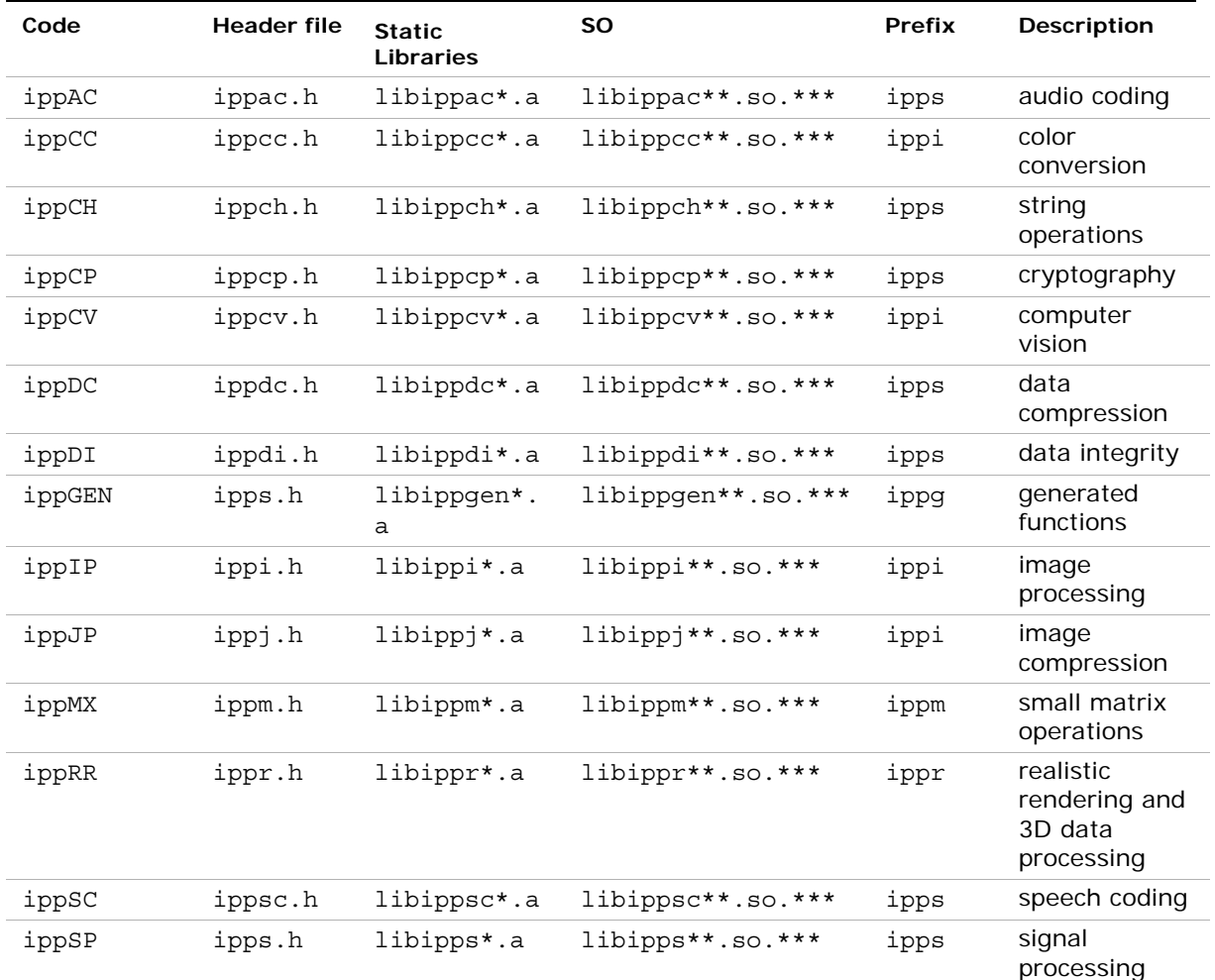

#### **Table 2-2**

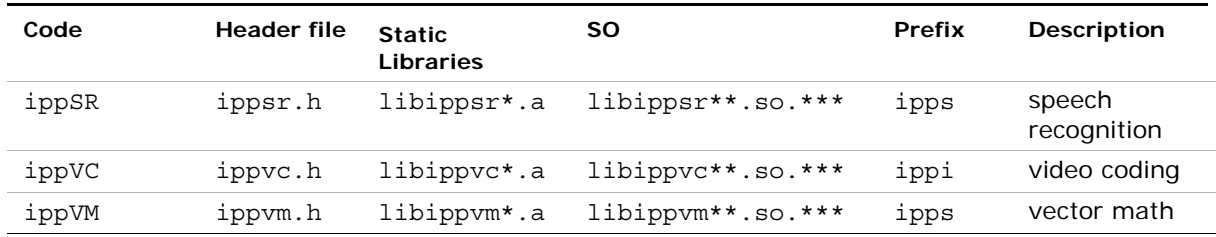

#### **Table 2-2**

\* - refers to one of the following: emerged, merged, merged\_t

\*\* - refers to the processor-specific code, for example, s8

\*\*\* - refers to the version number, for example, 6.1

### Function Naming and Parameters

Function names in Intel IPP are structured in order to simplify their identification and use. Understanding Intel IPP naming conventions can save you a lot of time and effort in figuring out what the purpose of a specific function is and in many cases you can derive this basic information straight from the function's self-explanatory name.

<span id="page-14-0"></span>Naming conventions for the Intel IPP functions are similar for all covered domains.

Intel IPP function names include a number of fields that indicate the data domain, operation, data type, and execution mode. Each field can only span over a fixed number of pre-defined values.

Function names have the following general format:

ipp<*data-domain*><*name*>[\_<*datatype*>][\_<*descriptor*>](<*parameters*>);

The elements of this format are explained in the sections that follow.

#### Data-Domain

The *data-domain* is a single character indicating type of the input data. The current

version of Intel IPP supports the following data-domains:

- s for signals (expected data type is a 1D array)
- g for signals of the fixed length (expected data type is a 1D array)
- i for images and video (expected data type is a 2D array of pixels)
- m for vectors and matrices (expected data type is a matrix or vector)

 $r$  for realistic rendering functionality and 3D data processing (expected data type depends on supported rendering techniques)

The core functions in Intel IPP do not operate on one of these types of the input data (see Core Functions). These functions have ipp as a prefix without data-domain field, for example, ippGetStatusString.

#### Name

The *name* identifies the algorithm or operation that the function does. It has the following format:

```
<name> = <operation>[_modifier]
```
The *[operation](#page-12-0)* field is one or more words, acronyms, and abbreviations that identify the base operation, for example Set, Copy. If the operation consists of several parts, each part starts with an uppercase character without underscore, for example, HilbertInitAlloc.

The *modifier*, if present, denotes a slight modification or variation of the given function. For example, the modifier CToC in the function ippsFFTInv\_CToC\_32fc signifies that the inverse fast Fourier transform operates on complex data, performing complex-to-complex (CToC) transform. Functions for matrix operation have and object type description as a modifier, for example, ippmMul mv - multiplication of a matrix by a vector.

### Data Types

The *datatype* field indicates data types used by the function in the following format:

<*datatype*> = <*bit\_depth*><*bit\_interpretation*> ,

where

```
bit depth = \langle 1|8|16|32|64\rangle
```
and

```
bit interpretation = \langle u|s|f\rangle[c].
```
Here u indicates "unsigned integer", s indicates "signed integer", f indicates "floating

point", and c indicates "complex".

For functions that operate on a single data type, the *datatype* field contains only one value.

If a function operates on source and destination objects that have different data types, the respective data type identifiers are listed in the function name in order of source and destination as follows:

<*datatype*> = <*src1Datatype*>[*src2Datatype*][*dstDatatype*].

For example, the function ippsDotProd 16s16sc computes the dot product of 16-bit short and 16-bit complex short source vectors and stores the result in a 16-bit complex short destination vector. The *dstDatatype* modifier is not present in the name because the second operand and the result are of the same type.

### **Descriptor**

The optional *descriptor* field describes the data associated with the operation. It can contain implied parameters and/or indicate additional required parameters.

To minimize the number of code branches in the function and thus reduce potentially unnecessary execution overhead, most of the general functions are split into separate primitive functions, with some of their parameters entering the primitive function name as descriptors.

However, where the number of permutations of the function becomes large and unreasonable, some functions may still have parameters that determine internal operation (for example, ippiThreshold).

The following descriptors are used in Intel IPP:

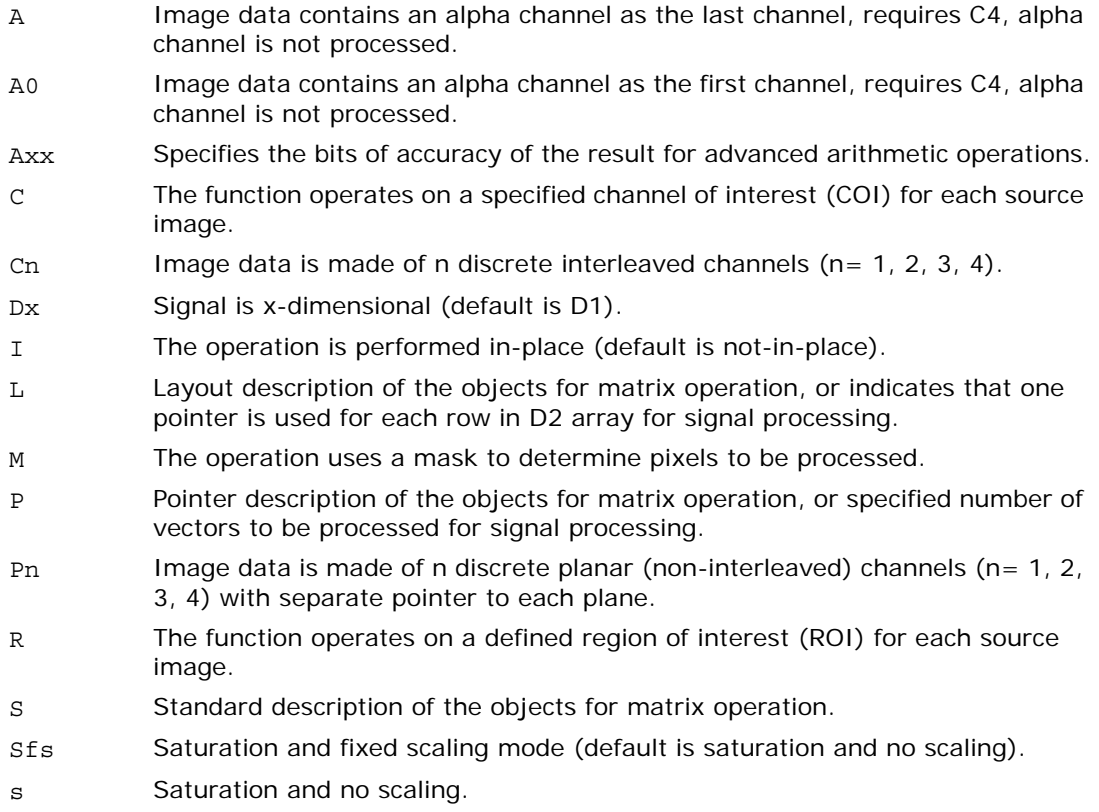

The descriptors in function names are always presented in alphabetical order.

Some data descriptors are implied when dealing with certain operations. For example, the default for image processing functions is to operate on a two-dimensional image and to saturate the results without scaling them. In these cases, the implied abbreviations D2 (two-dimensional signal) and s (saturation and no scaling) are not included in the function name.

#### **Parameters**

The *parameters* field specifies the function parameters (arguments).

The order of parameters is as follows:

- 1. All source operands. Constants follow arrays
- 2. All destination operands. Constants follow arrays
- 3. Other, operation-specific parameters

The parameters name has the following conventions.

Arguments defined as pointers start with *p*, for example, *pPhase*, *pSrc*, *pSeed*; arguments defined as double pointers start with *pp*, for example, *ppState*; and arguments defined as values start with a lowercase letter, for example, *val*, *src*, *srcLen*.

Each new part of an argument name starts with an uppercase character, without underscore, for example, *pSrc*, *lenSrc*, *pDlyLine*.

Each argument name specifies its functionality. Source arguments are named *pSrc* or *src*, sometimes followed by names or numbers, for example, *pSrc2*, *srcLen*. Output arguments are named *pDst* or *dst* followed by names or numbers, for example, *pDst1*, *dstLen*. For in-place operations, the input/output argument contains the name *pSrcDst*.

Examples of function syntax:

ippsIIR\_32f\_I(Ipp32f\* *pSrcDst*, int *len*, IppsIIRState\_32f\* *pState*);

ippiConvert\_8u1u\_C1R(const Ipp8u\* *pSrc*, int *srcStep*, Ipp8u\* *pDst*, int *dstStep*, int *dstBitOffset*, IppiSize *roiSize*, Ipp8u *threshold*);

ippmSub\_vac\_32f(const Ipp32f\* *pSrc*, int *srcStride0*, int *srcStride2*, Ipp32f *val*, Ipp32f\* *pDst*, int *dstStride0*, int *dstStride2*, int *len*, int *count*).

# <span id="page-18-6"></span><span id="page-18-0"></span>Checking Your Installation

Once you complete the installation of Intel IPP, it is useful to follow these steps that confirm proper installation and configuration of the library.

- 1. Check that the directory you chose for installation has been created: <installation path>/intel/ipp/6.1.x.xxx/ia32. The default installation directory is opt/intel/ipp/6.1.x.xxx/ia32.
- 2. Check that file ippvars32.sh is placed in the tools/env directory. You can use this file to set the environment variables LD\_LIBRARY\_PATH, LIB, and INCLUDE in the user shell.
- 3. Check that the dispatching and processor-specific libraries are on the path.
- 4. If you receive the error message "No shared object library was found in the Waterfall procedure", this means that the Linux is unable to determine the location of the Intel IPP shared object libraries. To solve this issue:
	- Ensure that the Intel IPP directory is in the path. Before using the Intel IPP shared object libraries, add path to the shared object libraries to the system variable LD\_LIBRARY\_PATH as described in [Using Intel IPP Shared Object](#page-23-2)  [Libraries \(SO\)](#page-23-2) in Chapter [3](#page-22-3);

# <span id="page-18-1"></span>Obtaining Version Information

<span id="page-18-7"></span>To obtain information about the active library version including the version number, package ID, and the licensing information, call the ippGetLibVersion function. See the *"Support Functions"* chapter in the *"Intel IPP Reference Manual" (v.1)* for the function description and calling syntax.

You may also get the version information in the ippversion.h file located in the include directory.

# <span id="page-18-5"></span><span id="page-18-2"></span>Building Your Application

Follow the procedures described below to build the application.

### <span id="page-18-4"></span><span id="page-18-3"></span>Setting Environment Variables

The shell script ippvars32, sh in the tools/env directory sets your LD\_LIBRARY\_PATH, LIB, and INCLUDE environment variables for Intel IPP.

To set environment variables manually, add the path to the shared object libraries to the LD LIBRARY PATH variable as described in [Using Intel IPP Shared Object Libraries \(SO\)](#page-23-2) in Chapter [3.](#page-22-3) You will also need to specify the location for the Intel IPP header and library files with the following commands:

```
export INCLUDE=$IPPROOT/include:$INCLUDE (bash),
setenv INCLUDE=$IPPROOT/include:${INCLUDE} (csh)- for header files;
export LIB=$IPPROOT/lib:$LIB (bash),
setenv LIB=$IPPROOT/lib:${LIB} (csh)- for library files.
```
For information on how to set up environment variables for threading, refer to Supporting [Multithreaded Applications](#page-43-3).

### <span id="page-19-3"></span><span id="page-19-0"></span>Including Header Files

Intel IPP functions and types are defined in several header files that are organized by the function domains and located in the include directory. For example, the ippac.h file contains declarations for all audio coding and processing functions.

The file ipp.h includes all Intel IPP header files. For forward compatibility, include only ipp.h in your program.

### <span id="page-19-2"></span><span id="page-19-1"></span>Calling IPP Functions

Due to the shared library dispatcher and merged static library mechanisms described in [Linking Your Application with Intel® IPP,](#page-29-3) calling Intel IPP functions is as simple as calling any other C function.

To call an Intel IPP function, do the following:

- 1. Include the ipp.h header file
- 2. Set up the function parameters
- 3. Call the function

The multiple versions of optimized code for each function are concealed under a single entry point. Refer to the *"Intel IPP Reference Manual"* for function descriptions, lists of required parameters, return values and so on.

# <span id="page-20-0"></span>Before You Begin Using Intel IPP

Before you start using Intel IPP, it is helpful to understand some basic concepts.

[Table 2-3](#page-20-1) summarizes important things to consider before you start using Intel IPP.

#### <span id="page-20-1"></span>**Table 2-3 What you need to know before you get started**

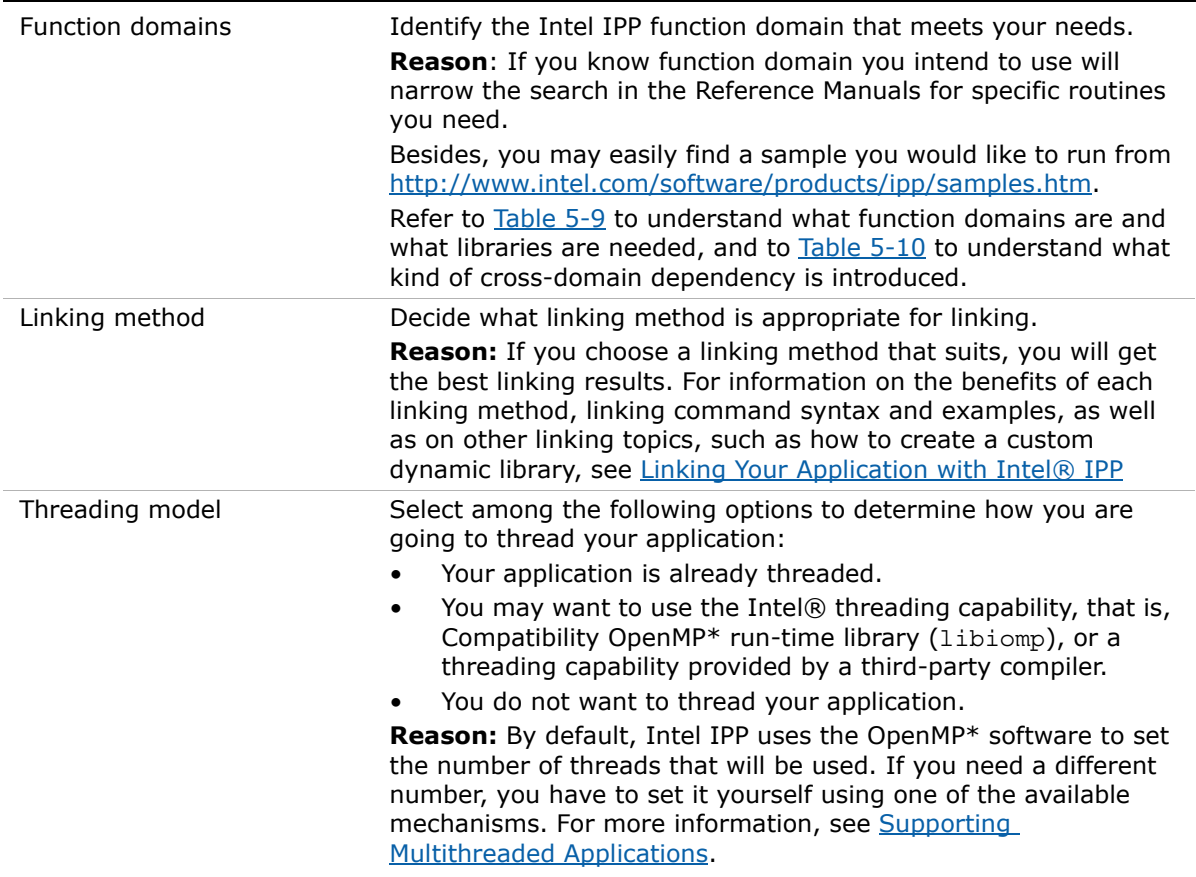

<span id="page-22-2"></span><span id="page-22-0"></span>*Intel® IPP Structure* 3

<span id="page-22-5"></span><span id="page-22-3"></span>This chapter discusses the structure of Intel IPP after installation as well as the library types supplied.

# <span id="page-22-7"></span><span id="page-22-1"></span>High-level Directory Structure

[Table 3-1](#page-22-4) shows the high-level directory structure of Intel IPP after installation.

<span id="page-22-6"></span>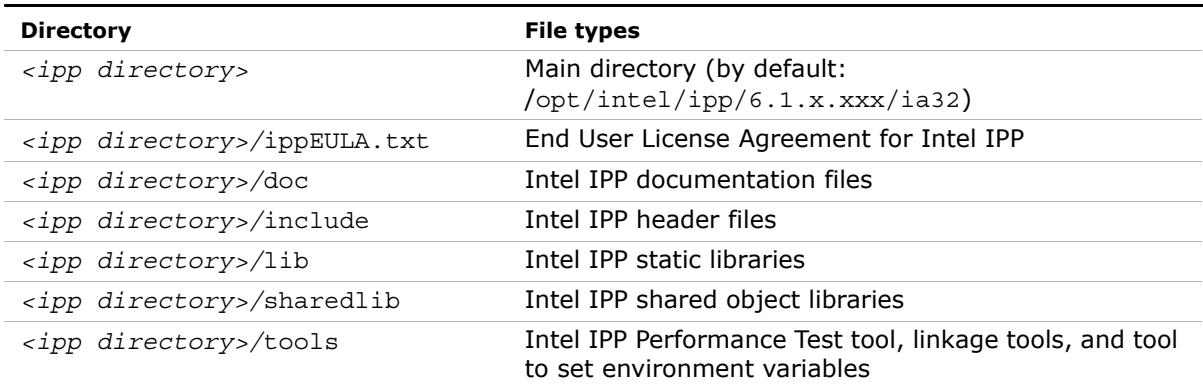

#### <span id="page-22-4"></span>**Table 3-1 High-level directory structure**

# <span id="page-23-4"></span><span id="page-23-0"></span>Supplied Libraries

[Table 3-2](#page-23-3) lists the types of libraries in Intel IPP and shows examples of the library files supplied:

<span id="page-23-3"></span>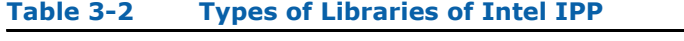

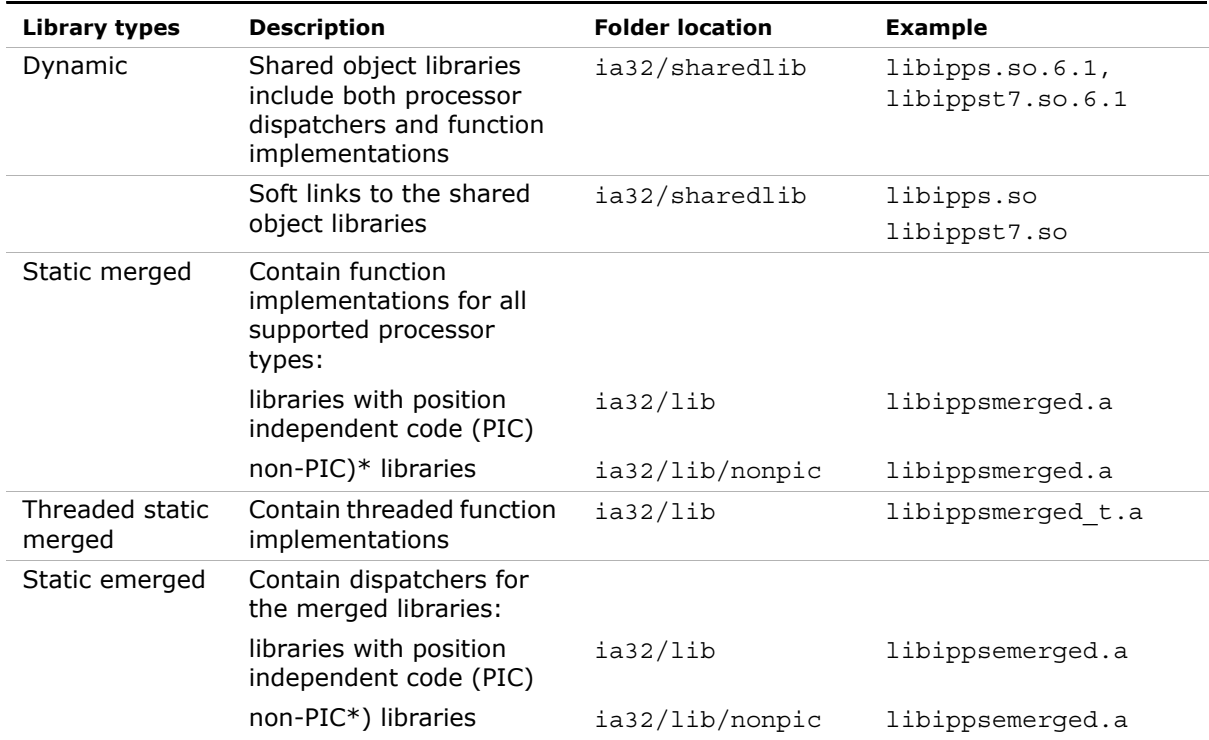

\*) non-PIC libraries are suitable for kernel-mode and device-driver use.

### <span id="page-23-2"></span><span id="page-23-1"></span>Using Intel IPP Shared Object Libraries (SO)

Intel IPP comes with the shared object libraries (SO) and soft links to them in the ia32/sharedlib directory.

Before using the shared object libraries, add a path to the libraries to the system variable LD\_LIBRARY\_PATH by using the shell script ippvars32.sh in the tools/env directory.

Alternatively you can set the variable LD\_LIBRARY\_PATH manually. For example, if the libraries are in the  $\sqrt{\frac{\text{opt}}{\text{intel}}\frac{1}{\text{pp}}(6.1.x.xxx/ia32/\text{sharedlib directory}}$ , to set the environment variable manually, enter the following command line for bash:

```
 export LD_LIBRARY_PATH=
         /opt/intel/ipp/6.1.x.xxx/ia32/sharedlib:$LD_LIBRARY_PATH
```
or for csh:

```
 setenv LD_LIBRARY_PATH=
         /opt/intel/ipp/6.1.x.xxx/ia32/sharedlib:${LD_LIBRARY_PATH}
```
The shared libraries  $1$ ibipp\*.so.6.1 (\* denotes the appropriate function domain) are "dispatcher" dynamic libraries. At run time, they detect the processor and load the correct processor-specific shared libraries. This allows you to write code to call the Intel IPP functions without worrying about which processor the code will execute on - the appropriate version is automatically used. These processor-specific libraries are named libipp\*px.so.6.1, libipp\*w7.so.6.1, libipp\*t7.so.6.1, libipp\*v8.so.6.1, and libipp\*p8.so.6.1 (see [Table 5-4](#page-33-1)). For example, in the ia32/sharedlib directory, libippiv8.so.6.1 reflects the imaging processing libraries optimized for the Intel $\circledR$  Core<sup>TM</sup> 2 Duo processors.

Include in the project soft links to the shared libraries instead of the shared libraries themselves. These soft links are named as the corresponding shared libraries without version indicator: libipp\*-6.1.so, libipp\*px-6.1.so, libipp\*w7-6.1.so, libipp\*t7-6.1.so, libipp\*v8-6.1.so, and libipp\*p8-6.1.so.

See also [Selecting the Intel IPP Libraries Needed by Your Application](#page-38-3).

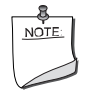

**NOTE.** You must include the appropriate libiomp5.so in your LD\_LIBRARY\_PATH environment variable. Include the directory sharelib when running on a system with IA-32 architecture.

### <span id="page-24-1"></span><span id="page-24-0"></span>Using Intel IPP Static Libraries

The Intel IPP comes with "merged" static library files that contain every processor version of each function. These files reside in the  $i$ a32/lib directory (see [Table 3-1](#page-22-4)).

Just as with the dynamic dispatcher, the appropriate version of a function is executed when the function is called. This mechanism is not as convenient as the dynamic mechanism, but it can result in a smaller total code size in spite of the big size of the static libraries.

To use these static libraries, link to the appropriate files libipp\*merged.a in the lib directory. Then follow the directions in [Intel IPP Linkage Samples](http://www.intel.com/software/products/ipp/samples.htm) and create the dispatching stubs for just the functions that you need. You will either need to set your LIB environment variable using the shell script file ippvars32.sh or refer to these files using their full path.

See also [Selecting the Intel IPP Libraries Needed by Your Application](#page-38-3).

# <span id="page-25-1"></span><span id="page-25-0"></span>Contents of the Documentation Directory

[Table 3-3](#page-25-2) shows the content of the /doc subdirectory in the Intel IPP installation directory.

<span id="page-25-3"></span>

| File name                                     | <b>Description</b>                                                                                                    | <b>Notes</b>                                                      |
|-----------------------------------------------|----------------------------------------------------------------------------------------------------|-------------------------------------------------------------------|
| ipp documentation.htm                         | Documentation index. Lists the principal<br>Intel IPP documents with appropriate links<br>to the documents                                                                                                    |                                                                   |
| ReleaseNotes.pdf                              | General overview of the product and<br>information about this release.                                                                                                    | These files can be<br>viewed prior to the<br>product installation |
| README.txt                                    | Initial User Information                                                                                                    |                                                                   |
| INSTALL.htm                                   | Installation quide                                                                                                    |                                                                   |
| ThreadedFunctionsList.<br>txt                 | List of all Intel IPP functions threaded with<br>OpenMP*                                                                                                    |                                                                   |
| userguide_lnx ia32.pdf                        | Intel® Integrated Performance Primitives<br>User's Guide, this document                                                                                                    |                                                                   |
| Intel IPP Reference Manual (in four volumes): |                                                                                                    |                                                                   |
| ippsman.pdf                                   | Signal Processing (vol.1) - contains<br>detailed descriptions of Intel IPP functions<br>and interfaces for signal processing, audio<br>coding, speech recognition and coding,<br>data compression and integrity, string<br>operations and vector arithmetic. |                                                                   |
| ippiman.pdf                                   | Image and Video Processing (vol.2) -<br>contains detailed descriptions of Intel IPP<br>functions and interfaces for image<br>processing and compression, color and<br>format conversion, computer vision, video<br>coding.                                   |                                                                   |

<span id="page-25-2"></span>**Table 3-3 Contents of the /doc Directory**

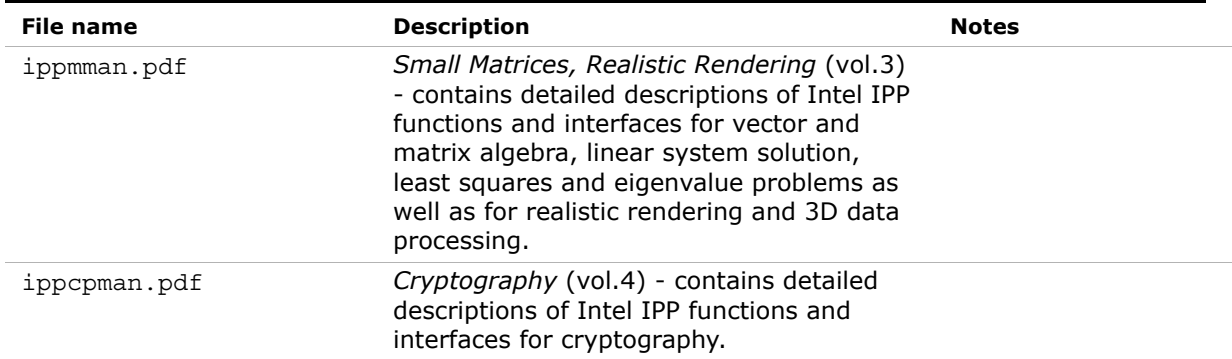

### **Table 3-3 Contents of the /doc Directory**

# <span id="page-27-3"></span><span id="page-27-0"></span>*Configuring Your*  **Development Environment**

<span id="page-27-4"></span>

This chapter explains how to configure your development environment for the use with Intel® IPP.

## <span id="page-27-5"></span><span id="page-27-1"></span>Configuring Eclipse CDT to Link with Intel IPP

After linking your CDT with Intel IPP, you can benefit from the Eclipse-provided code assist feature. See *Code/Context Assist* description in *Eclipse Help*.

### <span id="page-27-2"></span>Configuring Eclipse CDT 4.0

To configure Eclipse CDT 4.0 to link with Intel IPP, follow the instructions below:

- 1. If the tool-chain/compiler integration supports include path options, go to the **Includes** tab of the **C/C++ General > Paths and Symbols** property page and set the Intel IPP include path, for example, the default value is  $opt/intel/ipp/6.1.x.xxx/include, where x.xxx is the Intel IPP package number.$
- 2. If the tool-chain/compiler integration supports library path options, go to the **Library Paths** tab of the **C/C++ General > Paths and Symbols** property page and set a path to the Intel IPP libraries, depending upon the target architecture, for example, with the default installation,  $opt/intel/ipp/6.1.x.xxx/lib/ia32.$
- 3. For a particular build, go to the **Tool Settings** tab of the **C/C++ Build > Settings** property page and specify names of the Intel IPP libraries to link with your application. See section [Selecting the Intel IPP Libraries Needed by Your Application](#page-38-3) in chapter [5](#page-29-2) on the choice of the libraries. The name of the particular setting where libraries are specified depends upon the compiler integration.

Note that the compiler/linker will automatically pick up the include and library paths settings only in case the automatic makefile generation is turned on, otherwise, you will have to specify the include and library paths directly in the makefile to be used.

## <span id="page-28-0"></span>Configuring Eclipse CDT 3.x

To configure Eclipse CDT 3.x to link with Intel IPP, follow the instructions below:

### For Standard Make projects:

- 1. Go to **C/C++ Include Paths and Symbols** property page and set the Intel IPP include path, for example, the default value is  $opt/intel/ipp/6.1.x.xxx/include$  where x.xxx is the Intel IPP package number.
- 2. Go to the **Libraries** tab of the **C/C++ Project Paths** property page and set the Intel IPP libraries to link with your applications, See section [Selecting the Intel IPP Libraries](#page-38-3)  [Needed by Your Application](#page-38-3) in chapter [5](#page-29-2) on the choice of the libraries.

Note that with the Standard Make, the above settings are needed for the CDT internal functionality only. The compiler/linker will not automatically pick up these settings and you will still have to specify them directly in the makefile.

#### For Managed Make projects:

Specify settings for a particular build. To do this,

- 1. Go to the **Tool Settings** tab of the **C/C++ Build** property page. All the settings you need to specify are on this page. Names of the particular settings depend upon the compiler integration and therefore are not given below.
- 2. If the compiler integration supports include path options, set the Intel IPP include path, for example, the default value is opt/intel/ipp/6.1.x.xxx/include.
- 3. If the compiler integration supports library path options, set a path to the Intel IPP libraries, depending upon the target architecture, for example, with the default installation, opt/intel/ipp/6.1.x.xxx/lib/ia32.
- 4. Specify names of the Intel IPP libraries to link with your application. See section [Selecting the Intel IPP Libraries Needed by Your Application](#page-38-3) in chapter [5](#page-29-2) on the choice of the libraries.

<span id="page-28-1"></span>Make sure that your project that uses Intel IPP is open and active.

# <span id="page-29-3"></span><span id="page-29-0"></span>*Linking Your Application with Intel® IPP*

<span id="page-29-5"></span><span id="page-29-2"></span>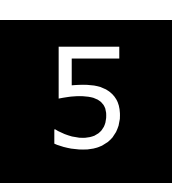

This chapter discusses linking Intel IPP to an application, considers differences between the linking methods regarding development and target environments, installation specifications, run-time conditions, and other application requirements to help the user select the linking method that suits him best, shows linking procedure for each linking method, and gives linking examples.

# <span id="page-29-6"></span><span id="page-29-1"></span>**Dispatching**

Intel IPP uses codes optimized for various central processing units (CPUs). Dispatching refers to detection of your CPU and selecting the Intel IPP binary that corresponds to the hardware that you are using. For example, in the ia32/sharedlib directory, file libippiv8.so.6.1 reflects the optimized imaging processing libraries for Intel® Core™ 2 Duo processors.

A single Intel IPP function, for example ippsCopy  $8u()$ , may have many versions, each one optimized to run on a specific Intel® processor with specific architecture, for example: the version of this function optimized for the Pentium® 4 processor is  $w7$  ippsCopy  $8u()$ .

<span id="page-29-7"></span>[Table 5-1](#page-29-4) shows processor-specific codes used in Intel IPP.

<span id="page-29-4"></span>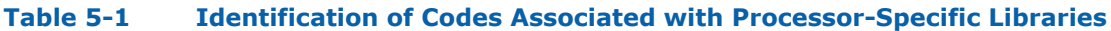

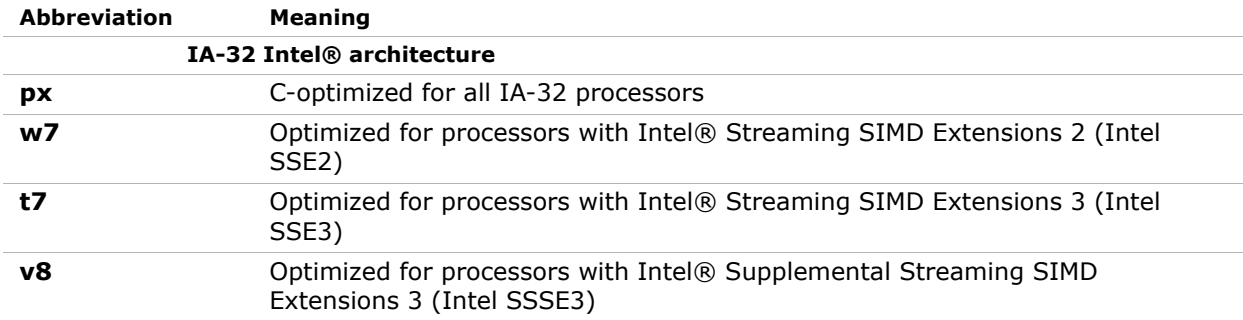

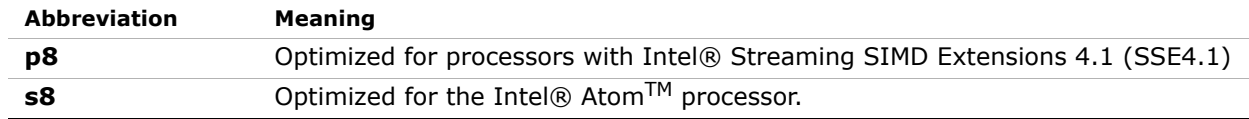

#### **Table 5-1 Identification of Codes Associated with Processor-Specific Libraries**

### <span id="page-30-2"></span><span id="page-30-0"></span>Processor Type and Features

#### Processor Features

To obtain information about the features of the processor used in your computer system, use function ippGetCpuFeatures, which is declared in the ippcore.h file. This function retrieves main CPU features returned by the function CPUID.1 and stores them consecutively in the mask that is returned by the function. [Table 5-2](#page-30-1) lists all CPU features that can be retrieved (see more details in the description of the function ippGetCpuFeatures in the *Intel IPP Refrence Manual*, vol.1).

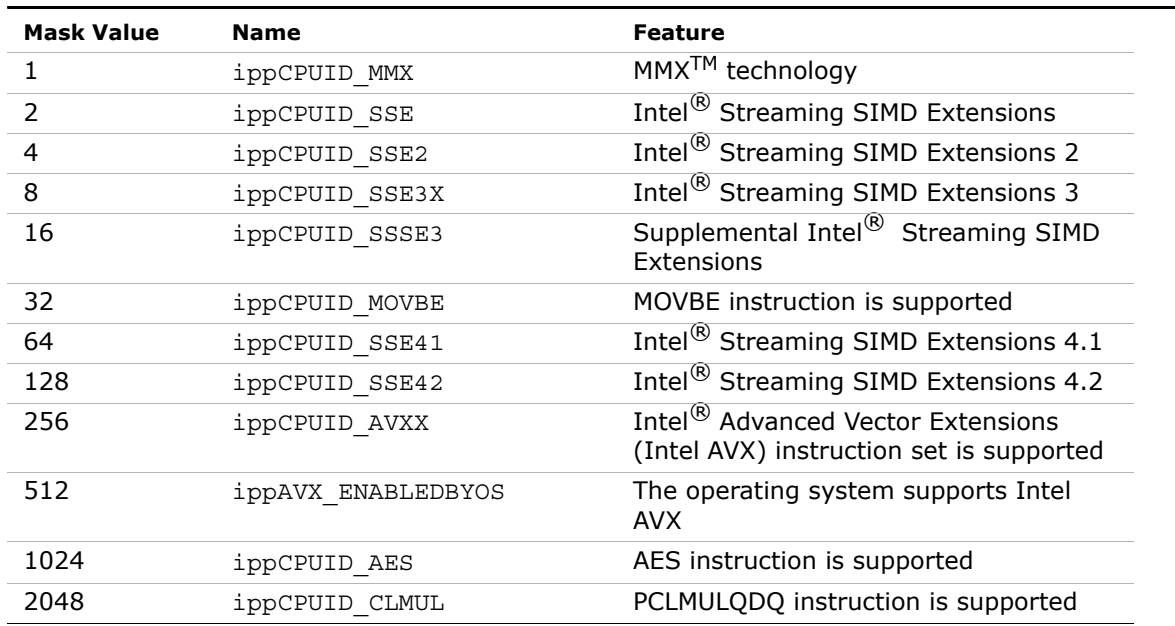

#### <span id="page-30-1"></span>**Table 5-2 Processor Features**

### Processor Type

To detect the processor type used in your computer system, use function ippGetCpuType, which is declared in the ippcore.h file. It returns an appropriate IppCpuType variable value. All of the enumerated values are given in the ippdefs.h header file. For example, the return value ippCpuCoreDuo means that your system uses Intel® Core™ Duo processor.

[Table 5-3](#page-31-0) shows possible values of ippGetCpuType and their meaning.

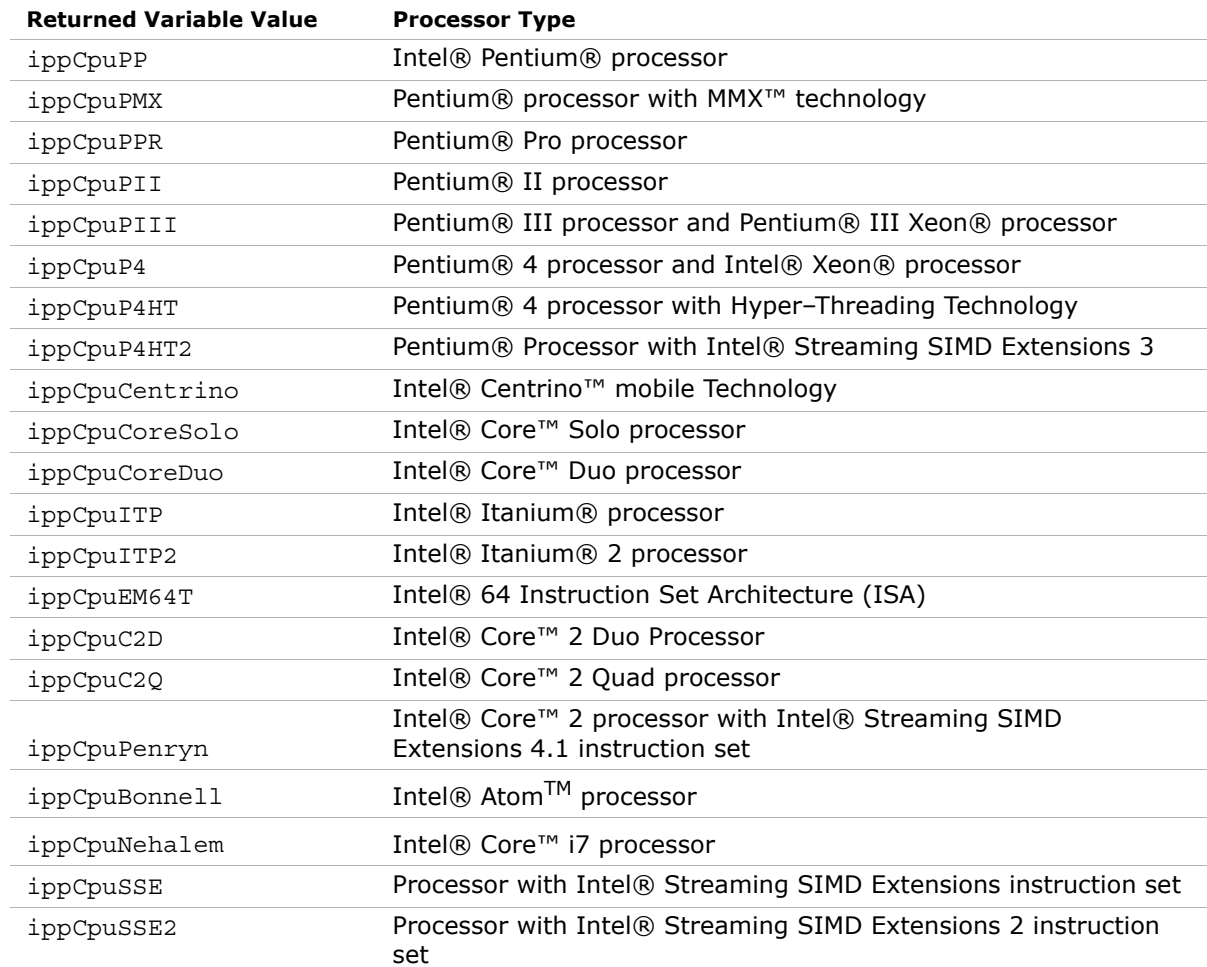

#### <span id="page-31-0"></span>**Table 5-3 Detecting processor type. Returned values and their meaning**

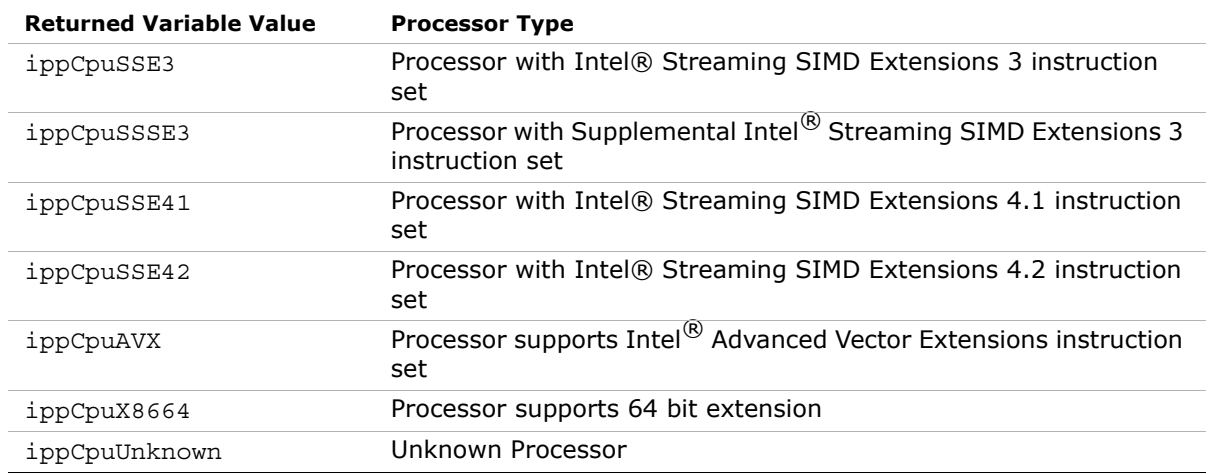

#### **Table 5-3 Detecting processor type. Returned values and their meaning** (continued)

## <span id="page-32-2"></span><span id="page-32-0"></span>Selecting Between Linking Methods

You can use different linking methods for Intel IPP:

- <span id="page-32-1"></span>• Dynamic linking using the run-time shared object libraries (SOs)
- Static linking with dispatching using emerged and merged static libraries
- Static linking without automatic dispatching using merged static libraries
- Dynamic linking with your own custom SO.

Answering the following questions helps you select the linking method which best suites you:

- Are there limitations on how large the application executable can be? Are there limitations on how large the application installation package can be?
- Is the Intel IPP-based application a device driver or similar "ring 0" software that executes in the kernel mode at least some of the time?
- Will various users install the application on a range of processor types, or is the application explicitly supported only on a single type of processor? Is the application part of an embedded computer where only one type of processor is used?
- What resources are available for maintaining and updating customized Intel IPP components? What level of effort is acceptable for incorporating new processor optimizations into the application?

<span id="page-33-2"></span>• How often will the application be updated? Will application components be distributed independently or will they always be packaged together?

### <span id="page-33-0"></span>Dynamic Linking

The dynamic linking is the simplest method and the most commonly used. It takes full advantage of the dynamic dispatching mechanism in the shared object libraries (SOs) (see also [Intel® IPP Structure](#page-22-2)). The following table summarizes the features of dynamic linking to help you understand trade-offs of this linking method.

#### **Table 5-4 Summary of Dynamic Linking Features**

<span id="page-33-1"></span>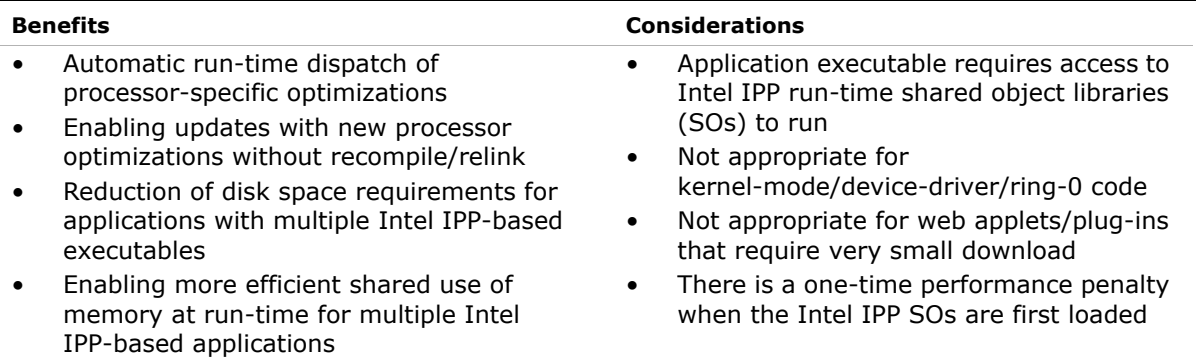

To dynamically link with Intel IPP, follow these steps:

- 1. Add ipp.h, which includes the header files of all IPP domains.
- 2. Use the normal IPP function names when calling IPP functions.
- 3. Link corresponding domain soft links. For example, if you use the ippsCopy 8u function, link against libipps.so.
- 4. Make sure that you run <install path>/tools/env/ippvars32.sh shell script before using Intel IPP libraries in the current session, or set LD\_LIBRARY\_PATH correctly. For example, export LD\_LIBRARY\_PATH =\$IPPROOT/sharedlib:\$LD\_LIBRARY\_PATH (bash), or

```
setenv LD_LIBRARY_PATH =$IPPROOT/sharedlib:${LD_LIBRARY_PATH} (Csh).
```
## <span id="page-34-2"></span><span id="page-34-0"></span>Static Linking (with Dispatching)

Some applications use only a few Intel® IPP functions and require a small memory footprint. Using the static link libraries via the *emerged* and *merged* libraries offers both the benefits of a small footprint and optimization on multiple processors. The emerged libraries (such as libippsemerged.a) provide an entry point for the non-decorated (with normal names) IPP functions, and the jump table to each processor-specific implementation. When linked with your application, the function calls corresponding functions in the merged libraries (such as libippsmerged.a) in accordance with the CPU setting detected by functions in libippcore.a. The emerged libraries do not contain any implementation code.

The emerged libraries must be initialized before any non-decorated functions can be called. One may choose the function ippStaticInit() that initializes the library to use the best optimization available, or the function ippStaticInitCpu() that lets you specify the CPU. In any case, one of these functions must be called before any other IPP functions. Otherwise, a " $px$ " version of the IPP functions will be called, which can decrease the performance of your application. [Example 5-1](#page-34-1) illustrates the performance difference. This example appears in the t2.cpp file:

#### <span id="page-34-1"></span>**Example 5-1 Performance difference with and without calling StaticInit**

```
#include <stdio.h>
#include <ipp.h>
int main() {
      const int N = 20000, loops = 100;
      Ipp32f src[N], dst[N];
      unsigned int seed = 12345678, i;
      Ipp64s t1, t2;/// no StaticInit call, means PX code, not optimized
      ippsRandUniform Direct 32f(src,N,0.0,1.0,&seed);
      t1=ippGetCpuClocks();
      for(i=0; i<1oops; i++)
            ippsSqrt_32f(src,dst,N);
      t2=ippGetCpuClocks();
      printf("without StaticInit: %.1f clocks/element\n",
                (fload)(t2-t1)/loops/N;ippStaticInit();
      t1=ippGetCpuClocks();
      for(i=0; i<loops; i++)
            ippsSqrt_32f(src,dst,N);
      t2=ippGetCpuClocks();
      printf("with StaticInit: %.1f clocks/element\n",
                (fload)(t2-t1)/loops/N;return 0;
}
```
t2.cpp

#### **Example 5-1 Performance difference with and without calling StaticInit**

cmdlinetest>t2 without StaticInit: 61.3 clocks/element with StaticInit: 4.5 clocks/element

> When you perform static linking via the emerged libraries, there are things you should consider. [Table 5-5](#page-35-1) summarizes the pros and cons of this type of static linking.

#### <span id="page-35-1"></span>**Table 5-5 Summary of Features of the Static Linking (with Dispatching)**

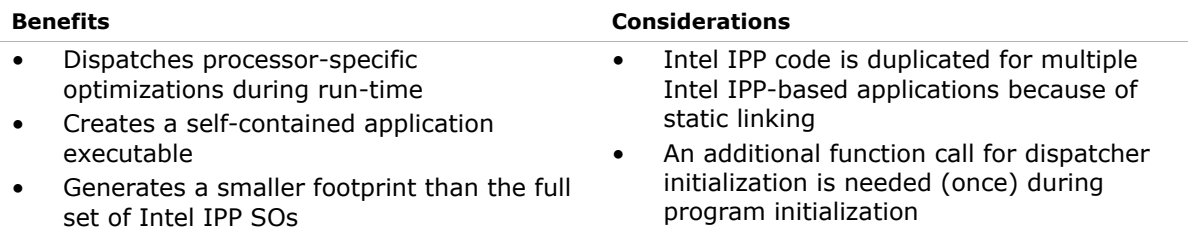

Follow these steps to use static linking with dispatching:

- 1. Include ipp.h in your code.
- 2. Before calling any Intel IPP functions, initialize the static dispatcher using either the function ippStaticInit() or ippInitCpu(), which are declared in the header file ippcore.h.
- 3. Use the normal IPP function names to call IPP functions.
- 4. Link corresponding emerged libraries followed by merged libraries, and then libippcore.a. For example, if the function ippsCopy  $8u()$  is used, the linked libraries are libippsemerged.a, libippsmerged.a, and libippcore.a.

### <span id="page-35-2"></span><span id="page-35-0"></span>Static Linking (without Dispatching)

This method uses linking directly with the merged static libraries. You may want to use your own static dispatcher instead of the provided emerged dispatcher. The IPP sample mergelib demonstrates how to do this.

Please refer to the latest updated sample from the Intel IPP samples directory: /ipp-samples/advanced-usage/linkage/mergelib at [http://www.intel.com/software/products/ipp/samples.htm.](http://www.intel.com/software/products/ipp/samples.htm)

When a self-contained application is needed, only one processor type is supported and there are tight constraints on the executable size. One common use for embedded applications is when the application is bundled with only one type of processor.

[Table 5-6](#page-36-0) summarizes basic features of this method of linking.

#### <span id="page-36-0"></span>**Table 5-6 Summary of Features of the Static Linking (without dispatching)**

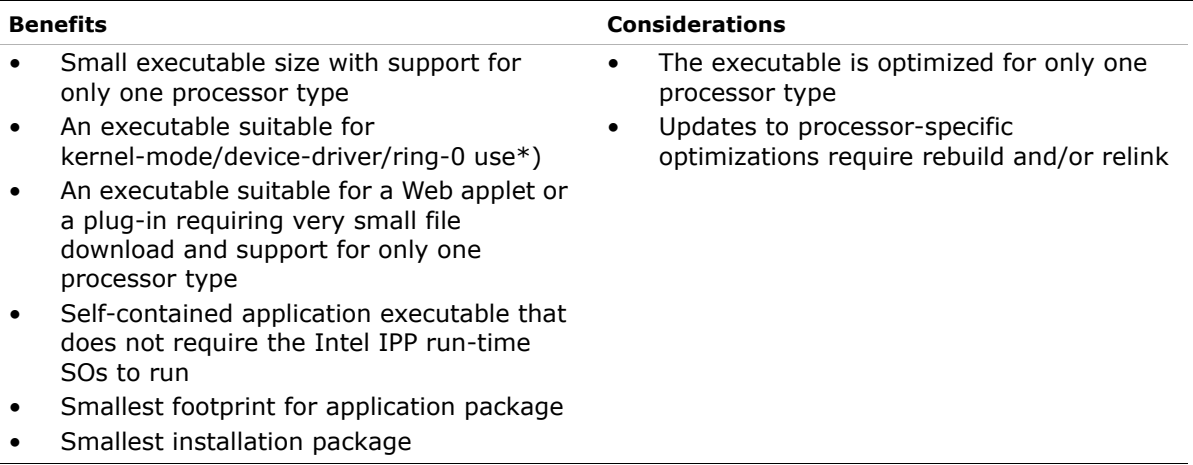

\*) for not-threaded non-PIC libraries only

You can use alternatives to the above procedure. The Intel IPP package includes a set of processor-specific header files (such as ipp\_w7.h). You can use these header files instead of the IPPCALL macro. Refer to *Static linking to Intel® IPP Functions for One Processor* in ia32/tools/staticlib/readme.htm.

### <span id="page-37-2"></span><span id="page-37-0"></span>Building a Custom SO

Some applications have few internal modules and the Intel IPP code needs to be shared by these modules only. In this case, you can use dynamic linking with the customized shared object library (SO) containing only those Intel IPP functions that the application uses. [Table 5-7](#page-37-1) summarizes features of the custom SOs.

#### <span id="page-37-1"></span>**Table 5-7 Custom SO Features**

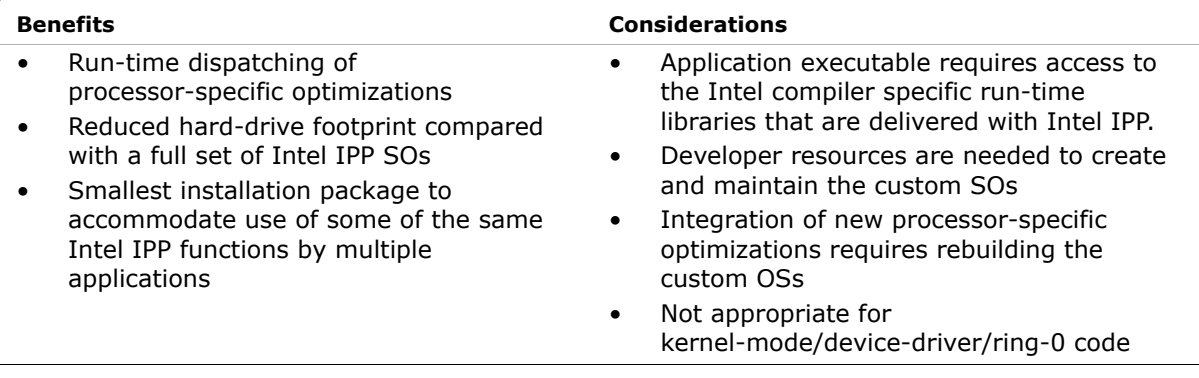

To create a custom SO, you need to create a separate build step or project that generates the SO and stubs. The specially developed sample demonstrates how it can be done. Please refer to the latest updated custom so sample from the Intel IPP samples directory: ipp-samples/advanced-usage/linkage/customso at [http://www.intel.com/software/products/ipp/samples.htm.](http://www.intel.com/software/products/ipp/samples.htm)

## <span id="page-38-6"></span><span id="page-38-0"></span>Comparison of Intel IPP Linkage Methods

[Table 5-8](#page-38-5) gives a quick comparison of the IPP linkage methods.

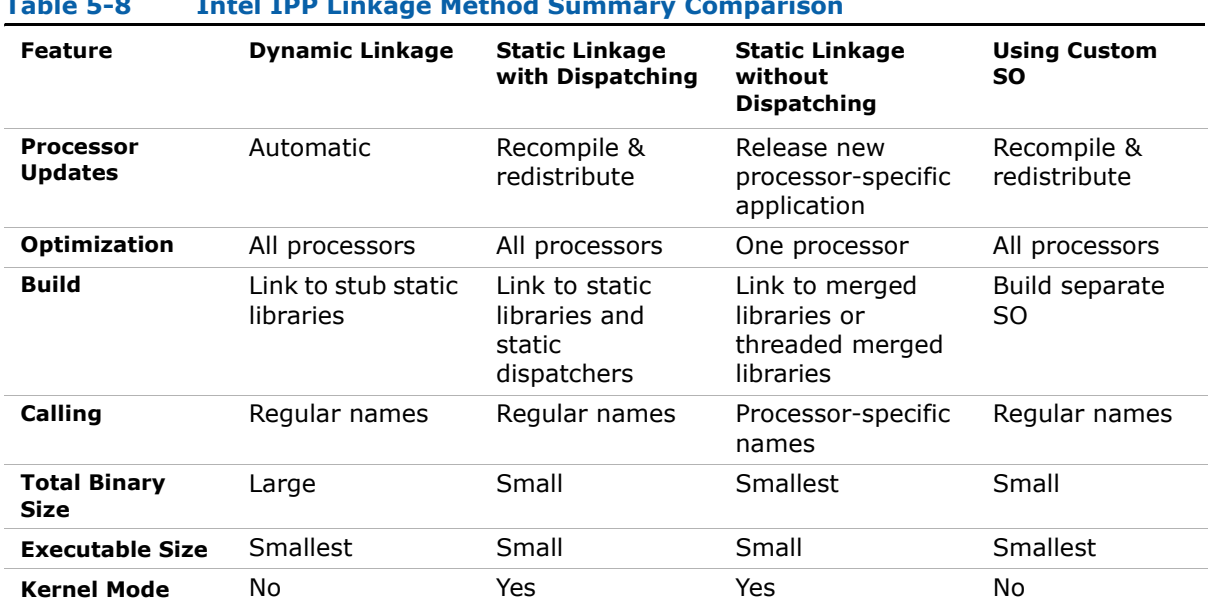

#### <span id="page-38-5"></span>**Table 5-8 Intel IPP Linkage Method Summary Comparison**

## <span id="page-38-3"></span><span id="page-38-1"></span>Selecting the Intel IPP Libraries Needed by Your Application

<span id="page-38-7"></span><span id="page-38-2"></span>[Table 5-9](#page-38-4) shows functional domains and the relevant header files and libraries used for each linkage method.

#### <span id="page-38-4"></span>**Table 5-9 Libraries Used for Each Linkage Method**

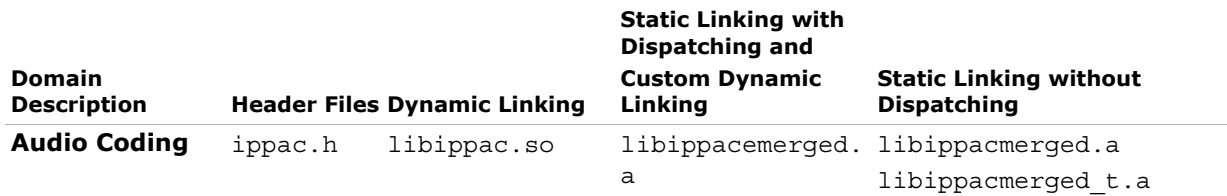

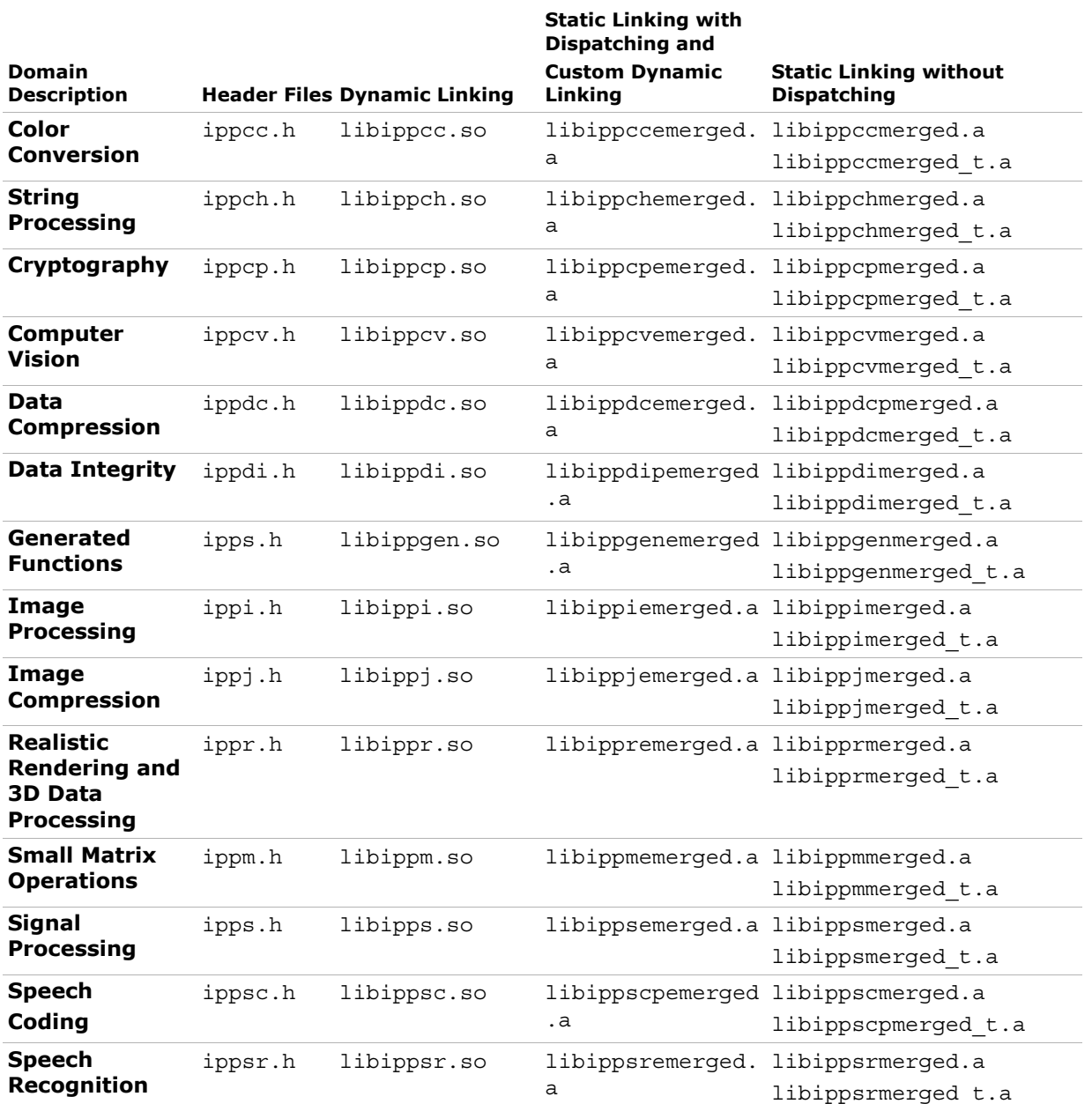

### **Table 5-9 Libraries Used for Each Linkage Method** (continued)

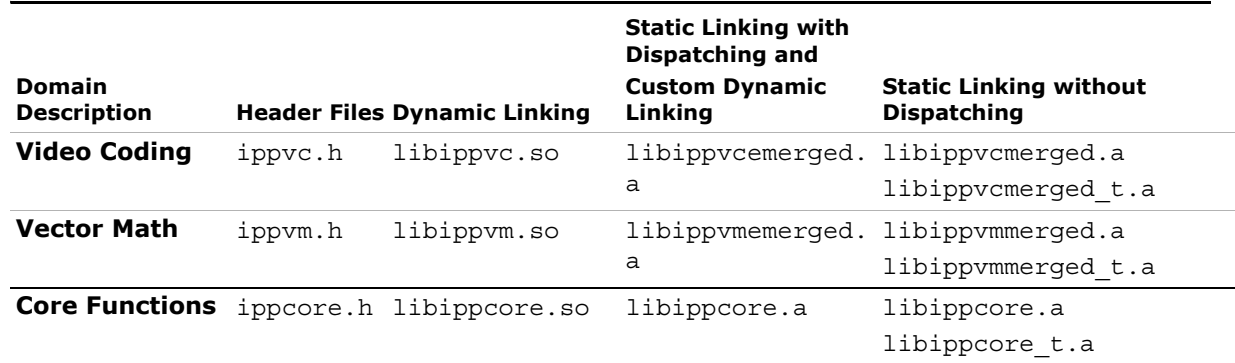

#### **Table 5-9 Libraries Used for Each Linkage Method** (continued)

### <span id="page-40-0"></span>Dynamic Linkage

To use the shared objects, you must use the soft link  $1$ ibipp\*.so files in the sharedlib directory, where \* denotes the appropriate function domain. You must also link to all corresponding domain libraries used in your applications plus the libraries libipps.so, libippcore.so, and libiomp.so.

For example, consider that your application uses three Intel IPP functions ippiCopy 8u C1R, ippiCanny 16s8u C1R, and ippmMul mc 32f. These three functions belong to the image processing, computer vision, and small matrix operations domains, respectively. To include these functions into your application, you must link to the following Intel IPP libraries:

libippi.so libippcv.so libippm.so libippcore.so libiomp.so

### <span id="page-40-1"></span>Static Linkage with Dispatching

To use the static linking libraries, you need to link to lib\*emerged.a, lib\*merged.a, libsemerged.a, libsmerged.a, and libcore.a. The \* denotes the appropriate function domain.

If you want to use the Intel IPP functions threaded with the OpenMP\*, you need to link to lib\*emerged.a, lib\*merged t.a, libsemerged.a, libsmerged t.a, libcore t.a, and libiomp5.a.

All these libraries are located in the lib directory containing domain-specific functions. Note that both merged and emerged libraries for all domains plus the signal processing domain must be linked to your application.

For example, consider that your application uses three Intel IPP functions ippiCopy\_8u\_C1R, ippiCanny\_16s8u\_C1R, and ippmMul\_mc\_32f. These three functions belong to the image processing, computer vision, and small matrix operations domains respectively. Note the order in which libraries are linked must correspond to the library dependencies by domain (see below). If you want to use the threaded functions, you must link the following libraries to your application:

libcvemerged.a and libcvmerged t.a libmemerged.a and libmmerged t.a libiemerged.a and libimerged t.a libsemerged.a and libsmerged t.a libcore\_t.a libiomp5.a

### <span id="page-41-3"></span><span id="page-41-0"></span>Library Dependencies by Domain (Static Linkage Only)

[Table 5-10](#page-41-2) lists library dependencies by domain. When you link to a certain library (for example, data compression domain), you must link to the libraries on which it depends (in our example, the signal processing and core functions).

Note when you link libraries, the library in the **Library** column must precede the libraries in the **Dependent on** column.

<span id="page-41-1"></span>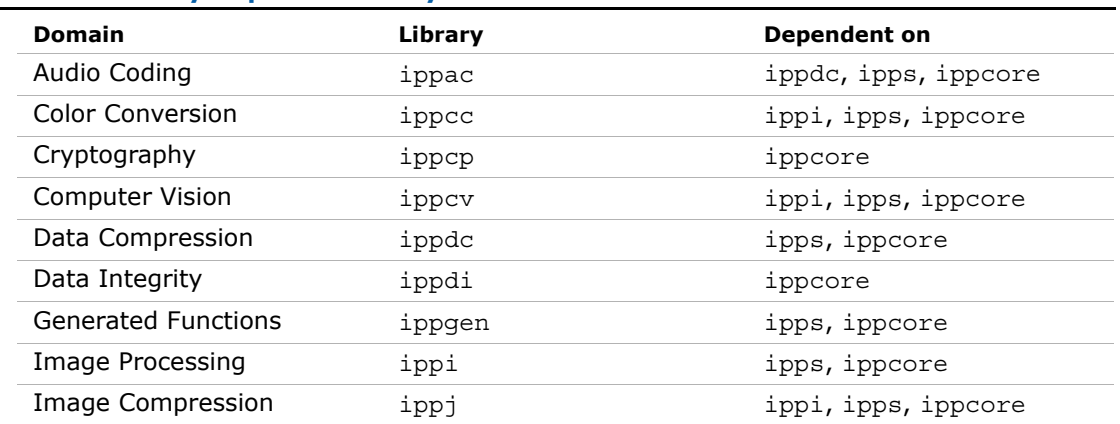

#### <span id="page-41-2"></span>**Table 5-10 Library Dependencies by Domain**

#### **Table 5-10 Library Dependencies by Domain**

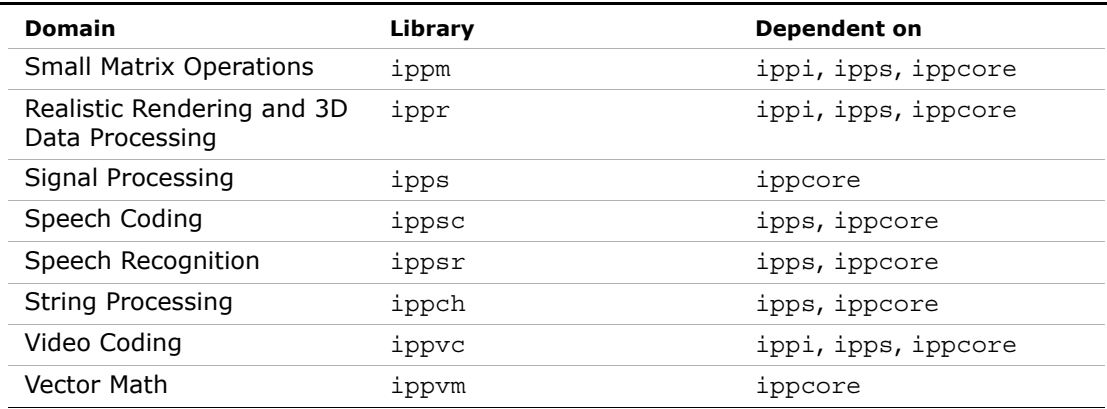

Refer to *Intel IPP Reference Manuals* to find which domain your function belongs to.

# <span id="page-42-1"></span><span id="page-42-0"></span>Linking Examples

For more linking examples, please go to <http://www.intel.com/software/products/ipp/samples.htm>

For information on using sample code, please see "[Intel® IPP Samples"](#page-56-3).

# <span id="page-43-3"></span><span id="page-43-0"></span>*Supporting Multithreaded Applications* 6

<span id="page-43-4"></span>

<span id="page-43-7"></span><span id="page-43-6"></span>This chapter discusses the use of Intel® IPP in multithreading applications.

# <span id="page-43-1"></span>Intel IPP Threading and OpenMP\* Support

All Intel IPP functions are thread-safe in both dynamic and static libraries and can be used in the multithreaded applications.

Some Intel IPP functions contain OpenMP\* code that increases significantly performance on multi-processor and multi-core systems. These functions include color conversion, filtering, convolution, cryptography, cross correlation, matrix computation, square distance, and bit reduction, etc.

Refer to the *ThreadedFunctionsList.txt* document to see the list of all threaded functions in the doc directory of the Intel IPP installation.

See also<http://www.intel.com/software/products/support/ipp>for more topics related to Intel IPP threading and OpenMP\* support, including older Intel IPP versions of threaded API.

### <span id="page-43-5"></span><span id="page-43-2"></span>Setting Number of Threads

The default number of threads for Intel IPP threaded libraries is equal to the number of processors in the system and does not depend on the value of the OMP\_NUM\_THREADS environment variable.

To set another number of threads used by Intel IPP internally, call the function  $ippSetNumThreads(n)$  at the very beginning of an application. Here n is the desired number of threads  $(1,...)$ . If internal parallelization is not desired, call ippSetNumThreads $(1)$ .

### <span id="page-44-0"></span>Using Shared L2 Cache

Some functions in the signal processing domain are threaded on two threads intended for the Intel® Core™2 processor family, and exploit the advantage of a merged L2 cache. These functions (single and double precision  $FFT$ ,  $Div$ ,  $Sort$ , and so on) achieve the maximum performance if both two threads are executed on the same die. In this case, these threads work on the same shared L2 cache. For processors with two cores on the die, this condition is satisfied automatically. For processors with more than two cores, a special OpenMP environmental variable must be set:

KMP\_AFFINITY=compact

Otherwise, the performance may degrade significantly.

### <span id="page-44-1"></span>Nested Parallelization

If the multithreaded application created with OpenMP uses the threaded Intel IPP function, this function will operate in a single thread because the nested parallelization is disabled in OpenMP by default.

If the multithreaded application created with other tools uses the threaded Intel IPP function, it is recommended that you disable multithreading in Intel IPP to avoid nested parallelization and to avoid possible performance degradation.

### <span id="page-44-3"></span><span id="page-44-2"></span>Disabling Multithreading

To disable multi-threading, call function ippSetNumThreads with parameter 1, or link your application with IPP non-threaded static libraries.

# <span id="page-45-3"></span><span id="page-45-0"></span>*Managing Performance and Memory* enformance and **Fig. 7**

<span id="page-45-4"></span><span id="page-45-2"></span>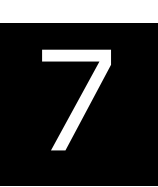

<span id="page-45-5"></span>This chapter describes ways you can get the most out of the Intel® IPP software such as aligning memory, thresholding denormal data, reusing buffers, and using Fast Fourier Transform (FFT) for algorithmic optimization (where appropriate). Finally, it gives information on how to accomplish the Intel IPP functions performance tests by using the Intel IPP Performance Test Tool and it gives some examples of using the Performance Tool Command Lines.

## <span id="page-45-6"></span><span id="page-45-1"></span>Memory Alignment

The performance of Intel IPP functions can be significantly different when operating on aligned or misaligned data. Access to memory is faster if pointers to the data are aligned.

Use the following Intel IPP functions for pointer alignment, memory allocation and deallocation:

```
void* ippAlignPtr( void* ptr, int alignBytes )
```
Aligns a pointer, can align to 2/4/8/16/…

```
void* ippMalloc( int length )
```
32-byte aligned memory allocation. Memory can be freed only with the function ippFree.

```
void ippFree( void* ptr )
```
Frees memory allocated by the function ippMalloc.

Ipp<datatype>\* ippsMalloc\_<datatype>( int *len* )

32-byte aligned memory allocation for signal elements of different data types. Memory can be freed only with the function ippsFree.

```
void ippsFree( void* ptr )
```
Frees memory allocated by ippsMalloc.

Ipp<datatype>\* ippiMalloc\_<mod>(int *widthPixels*, int *heightPixels*, int\* *pStepBytes*)

32-byte aligned memory allocation for images where every line of the image is

padded with zeros. Memory can be freed only with the function ippiFree.

void ippiFree( void\* *ptr* )

Frees memory allocated by ippiMalloc.

Example  $7-1$  demonstrates how the function ippiMalloc can be used. The amount of memory that can be allocated is determined by the operating system and system hardware, but it cannot exceed 2GB.

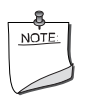

**NOTE.** Intel IPP memory functions are wrappers of the standard malloc and free functions that align the memory to a 32-byte boundary for optimal performance on the Intel architecture.

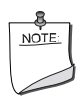

**NOTE.** The Intel IPP functions ippFree, ippsFree, and ippiFree can only be used to free memory allocated by the functions ippMalloc, ippsMalloc and ippiMalloc, respectively.

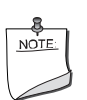

**NOTE.** The Intel IPP functions ippFree, ippsFree, and ippiFree cannot be used to free memory allocated by standard functions like malloc or calloc; nor can the memory allocated by the Intel IPP functions ippMalloc, ippsMalloc, and ippiMalloc be freed by the standard function free.

```
Example 7-1 Calling the ippiMalloc function
```

```
#include <stdio.h> 
#include "ipp.h" 
void ipView(Ipp8u* img, int stride, char* str)
{
    int w, h;
  printf("s:\n  <i>n</i>", str);
   Ipp8u* p = img;for( h=0; h<8; h++ ) {
      for(w=0; w<8*3; w++) {
          printf(" %02X", *(p+w));
 }
       p += stride;
      printf(''\n'');
 }
}
int main(int argc, char *argv[])
{
   IppiSize size = \{320, 240\};
    int stride;
    Ipp8u* pSrc = ippiMalloc_8u_C3(size.width, size.height, &stride);
   printf("pSrc=%p, stride=\frac{2}{3}d\sqrt{n}", pSrc, stride);
    ippiImageJaehne_8u_C3R(pSrc, stride, size);
    ipView(pSrc, stride, "Source image"); 
    int dstStride;
    Ipp8u* pDst = ippiMalloc_8u_C3(size.width, size.height, &dstStride);
    printf("pDst=%p, dstStride=%d\n", pDst, dstStride); 
    ippiCopy_8u_C3R(pSrc, stride, pDst, dstStride, size);
    ipView(pDst, dstStride, "Destination image 1"); 
   IppiSize ROISize = \{ size.width/2, size.height/2 \};ippiCopy 8u C3R(pSrc, stride, pDst, dstStride, ROISize);
    ipView(pDst, dstStride, "Destination image, small"); 
   IppiPoint srcOffset = \{ size.width/4, size.height/4 \};ippiCopy 8u C3R(pSrc + srcOffset.x*3 + srcOffset.y*stride, stride, pDst,
dstStride, ROISize);
    ipView(pDst, dstStride, "Destination image, small & shifted"); 
    ippiFree(pDst); 
    ippiFree(pSrc); 
    return 0; 
}
```
# <span id="page-48-4"></span><span id="page-48-0"></span>Thresholding Data

Denormal numbers are the border values in the floating-point format and special case values for the processor. Operations on denormal data make processing slow, even if corresponding interrupts are disabled. Denormal data occurs, for example, in filtering by Infinite Impulse Response (IIR) and Finite Impulse Response (FIR) filters of the signal captured in fixed-point format and converted to the floating-point format. To avoid the slowdown effect in denormal data processing, the Intel IPP threshold functions can be applied to the input signal before filtering. For example:

```
if (denormal_data)
ippsThreshold_LT_32f_I( src, len, 1e-6f );
ippsFIR_32f( src, dst, len, st );
```
The 1e-6 value is the threshold level; the input data below that level are set to zero. Because the Intel IPP threshold function is very fast, the execution of two functions is faster than execution of one if denormal numbers meet in the source data. Of course, if the denormal data occurs while using the filtering procedure, the threshold functions do not help.

In this case, for Intel processors beginning with the Intel® Pentium® 4 processor, it is possible to set special computation modes - flush-to-zero (FTZ) and the denormals-are-zero (DAZ). You can use functions ippSetFlushToZero and ippSetDenormAreZeros to enable these modes. Note that this setting takes effect only when computing is done with the Intel® Streaming SIMD Extensions (Intel® SSE) and Intel Streaming SIMD Extensions 2 (Intel SSE2) instructions.

[Table 7-1](#page-48-2) illustrates how denormal data may affect performance and it shows the effect of thresholding denormal data. As you can see, thresholding takes only three clocks more. On the other hand, denormal data can cause the application performance to drop 250 times.

### <span id="page-48-2"></span>**Table 7-1 Performance Resulting from Thresholding Denormal Data**

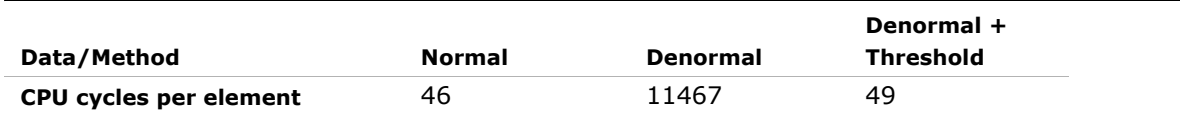

# <span id="page-48-3"></span><span id="page-48-1"></span>Reusing Buffers

Some Intel IPP functions require internal memory for various optimization strategies. At the same time, you should be aware that memory allocation inside of the function may have a negative impact on performance in some situations, such as in the case of cache misses. To avoid or minimize memory allocation and keep your data in warm cache, some functions, for example, Fourier transform functions, can use or reuse memory given as a parameter to the function.

If you have to call a function, for example, an FFT function, many times, the reuse of an external buffer results in better performance. A common example of this kind of processing is to perform filtering using FFT, or to compute FFT as two FFTs in two separate threads:

```
ippsFFTInitAlloc_C_32fc( &ctxN2, order-1, IPP_FFT_DIV_INV_BY_N, 
ippAlgHintAccurate );
ippsFFTGetBufSize_C_32fc( ctxN2, &sz );
buffer = sz > 0 ? ippsMalloc 8u(sz) : 0;
int phase = 0;
/// prepare source data for two FFTs
ippsSampleDown_32fc( x, fftlen, xleft, &fftlen2, 2, &phase );
phase = 1;
ippsSampleDown 32fc( x, fftlen, xrght, &fftlen2, 2, &phase );
ippsFFTFwd_CToC_32fc( xleft, Xleft, ctxN2, buffer );
ippsFFTFwd_CToC_32fc( xrght, Xrght, ctxN2, buffer );
```
The external buffer is not necessary. If the pointer to the buffer is 0, the function allocates memory inside.

# <span id="page-49-1"></span><span id="page-49-0"></span>Using FFT

Fast Fourier Transform (FFT) is a universal method to increase performance of data processing, especially in the field of digital signal processing where filtering is essential.

The convolution theorem states that filtering of two signals in the spatial domain can be computed as point-wise multiplication in the frequency domain. The data transformation to and from the frequency domain is usually performed using the Fourier transform. You can apply the Finite Impulse Response (FIR) filter to the input signal by using Intel IPP FFT functions, which are very fast on Intel® processors. You can also increase the data array length to the next greater power of two by padding the array with zeroes and then applying the forward FFT function to the input signal and the FIR filter coefficients. Fourier

coefficients obtained in this way are multiplied point-wise and the result can easily be transformed back to the spatial domain. The performance gain achieved by using FFT may be very significant.

If the applied filter is the same for several processing iterations, then the FFT of the filter coefficients needs to be done only once. The twiddle tables and the bit reverse tables are created in the initialization function for the forward and inverse transforms at the same time. The main operations in this kind of filtering are presented below:

```
ippsFFTInitAlloc_R_32f( &pFFTSpec, fftord, IPP_FFT_DIV_INV_BY_N, 
ippAlgHintNone );
```

```
/// perform forward FFT to put source data xx to frequency domain
ippsFFTFwd_RToPack_32f( xx, XX, pFFTSpec, 0 );
```
/// perform forward FFT to put filter coefficients hh to frequency domain

```
ippsFFTFwd_RToPack_32f( hh, HH, pFFTSpec, 0 );
```

```
/// point-wise multiplication in frequency domain is convolution
ippsMulPack_32f_I( HH, XX, fftlen );
```
 $1/1/1$  perform inverse FFT to get result  $yy$  in time domain

```
ippsFFTInv_PackToR_32f( XX, yy, pFFTSpec, 0 );
```

```
/// free FFT tables
```

```
ippsFFTFree_R_32f( pFFTSpec );
```
Another way to significantly improve performance is by using FFT and multiplication for processing large size data. Note that the zeros in the example above could be pointers to the external memory, which is another way to increase performance. Note that the Intel IPP signal processing FIR filter is implemented using FFT and you do not need to create a special implementation of the FIR functions.

## <span id="page-50-0"></span>Running Intel IPP Performance Test Tool

<span id="page-50-1"></span>The Intel IPP Performance Test Tool is available for Windows\* operating systems based on Intel® Pentium® processors and Intel® Itanium® processors. It is a fully-functioned timing system designed to do performance testing for Intel IPP functions on the same hardware platforms that are valid for the related Intel IPP libraries. It contains command line programs for testing the performance of each Intel IPP function in various ways.

You can use comand line options to control the course of tests and generate the results in a desirable format. The results are saved in a .csv file. The course of timing is displayed on the console and can be saved in a . txt file. You can create a list of functions to be tested and set required parameters with which the function should be called during the performance test. The list of functions to be tested and their parameters can either be defined in the .ini file, or entered directly from the console.

In the enumeration mode, the Intel IPP performance test tool creates a list of the timed functions on the console and in the .txt or .csy files.

Additionally, this performance test tool provides all performance test data in the .csv format. It contains data covering all domains and CPU types supported in Intel IPP. For example, you can read that reference data in sub-directory tools/perfsys/data.

Once the Intel IPP package is installed, you can find the performance test files located in the ia32/tools/perfsys directory. For example, ps\_ipps is a tool to measure performance of the Intel IPP signal processing functions. Similarly, there are the appropriate executable files for each Intel IPP functional domain.

The command line format is:

<ps\_FileName> [option\_1] [option\_2] … [option\_n]

A short reference for the command line options can be displayed on the console. To invoke the reference, just enter -? or -h in the command line:

ps\_ipps -h

The command line options can be divided into six groups by their functionality. You can enter options in an arbitrary order with at least one space between each option name. Some options (like  $-r$ ,  $-R$ ,  $-0$ ,  $-0$ ) may be entered several times with different file names, and option -f may be entered several times with different function patterns. For detailed descriptions of the performance test tool command line options, see Appendix A, ["Performance Test Tool Command Line Options"](#page-54-1).

### <span id="page-51-0"></span>Examples of Using Performance Test Tool Command Lines

<span id="page-51-1"></span>The following examples illustrate how you can use common command lines for the performance test tool to generate IPP function performance data.

#### Example 1. Running in the standard mode:

ps\_ippch –B –r

This command causes all Intel IPP string functions to be tested by the default timing method on standard data (-B option). The results will be generated in file ps\_ippch.csv (-r option).

### Example 2. Testing selected functions:

ps\_ipps -fFIRLMS\_32f -r firlms.csv

This command tests the FIR filter function  $FIRLMS$  32f (-f option), and generates a .csv file named firlms.csv (-r option).

### Example 3. Retrieving function lists:

ps\_ippvc -e –o vc\_list.txt

This comand causes the output file  $vc\_list.txt$  (-o option) to list all Intel IPP video coding functions (-e option).

ps\_ippvc -e -r H264.csv -f H264

This comand causes the list of functions with names containing H264 (-f option) that can be tested (-e option) to be displayed on the console and stored in file H264.csv (-r option).

#### Example 4. Launching performance test tool with the .ini file:

ps\_ipps –B –I

This comand causes the .ini file ps ipps.ini to be created after the first run (-I option) to test all signal processing functions using the default timing method on standard data (-B option).

ps\_ippi –i –r

This comand causes the second run to test all functions usung the timing procedure and all function parameters values specified in the ps\_ipps.ini file  $(-i)$  option) and genarates the output file ps ipps.csv  $(-r)$  option).

For detailed descriptions of performance test tool command line options, see Appendix A, ["Performance Test Tool Command Line Options".](#page-54-1)

# <span id="page-53-4"></span><span id="page-53-0"></span>*Using Intel® IPP with*  **Programming Languages**

<span id="page-53-3"></span>

<span id="page-53-8"></span>This chapter describes how to use Intel IPP with different programming languages in the Windows\*OS development environments, and gives information on relevant samples.

# <span id="page-53-6"></span><span id="page-53-1"></span>Language Support

In addition to the C programming language, Intel IPP functions are compatible with the following languages (download the samples from <http://www.intel.com/software/products/ipp/samples.htm>):

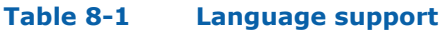

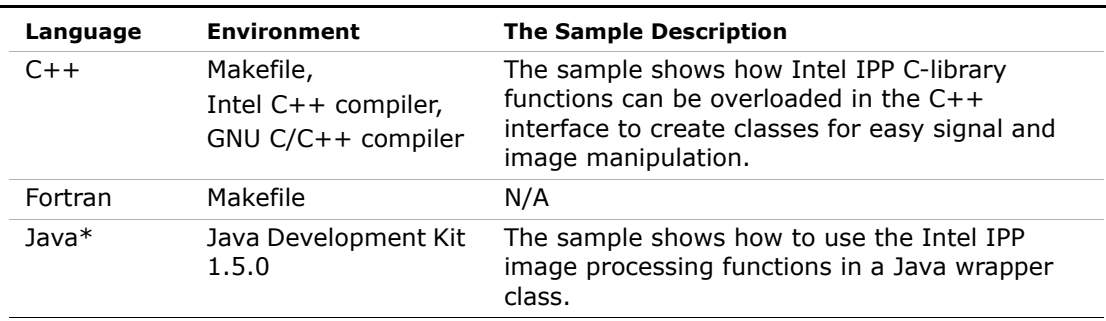

# <span id="page-53-7"></span><span id="page-53-2"></span>Using Intel IPP in Java\* Applications

<span id="page-53-5"></span>You can call Intel IPP functions in your Java application by using the Java\* Native Interface (JNI\*). There is some overhead associated with JNI use, especially when the input data size is small. Combining several functions into one JNI call and using managed memory will help improve the overall performance.

# <span id="page-54-2"></span><span id="page-54-0"></span>*Performance Test Tool*  **Command Line Options**

<span id="page-54-4"></span><span id="page-54-1"></span>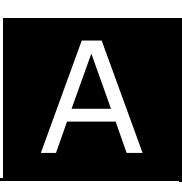

<span id="page-54-5"></span>[Table A-1](#page-54-3) gives brief descriptions of possible command line options for the performance test tool (PTT).

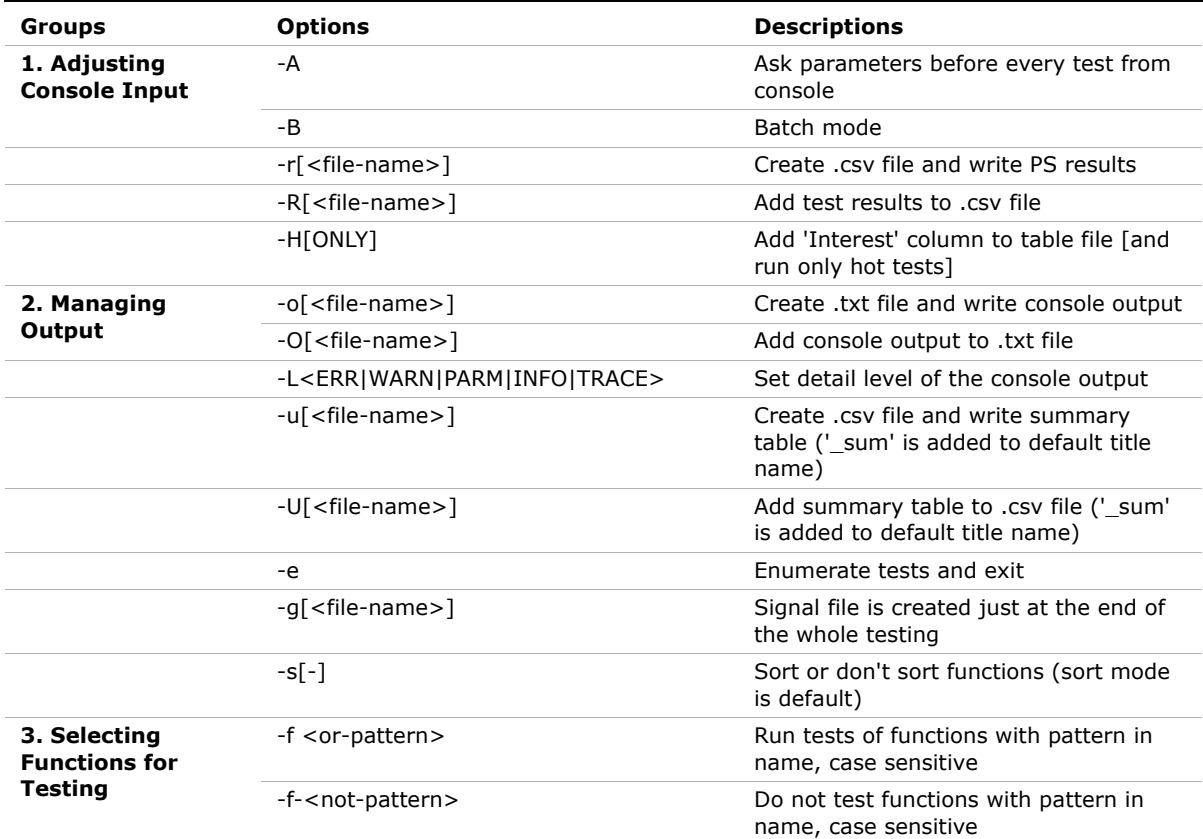

#### <span id="page-54-3"></span>**Table A-1 Performance Test Tool Command Line Options**

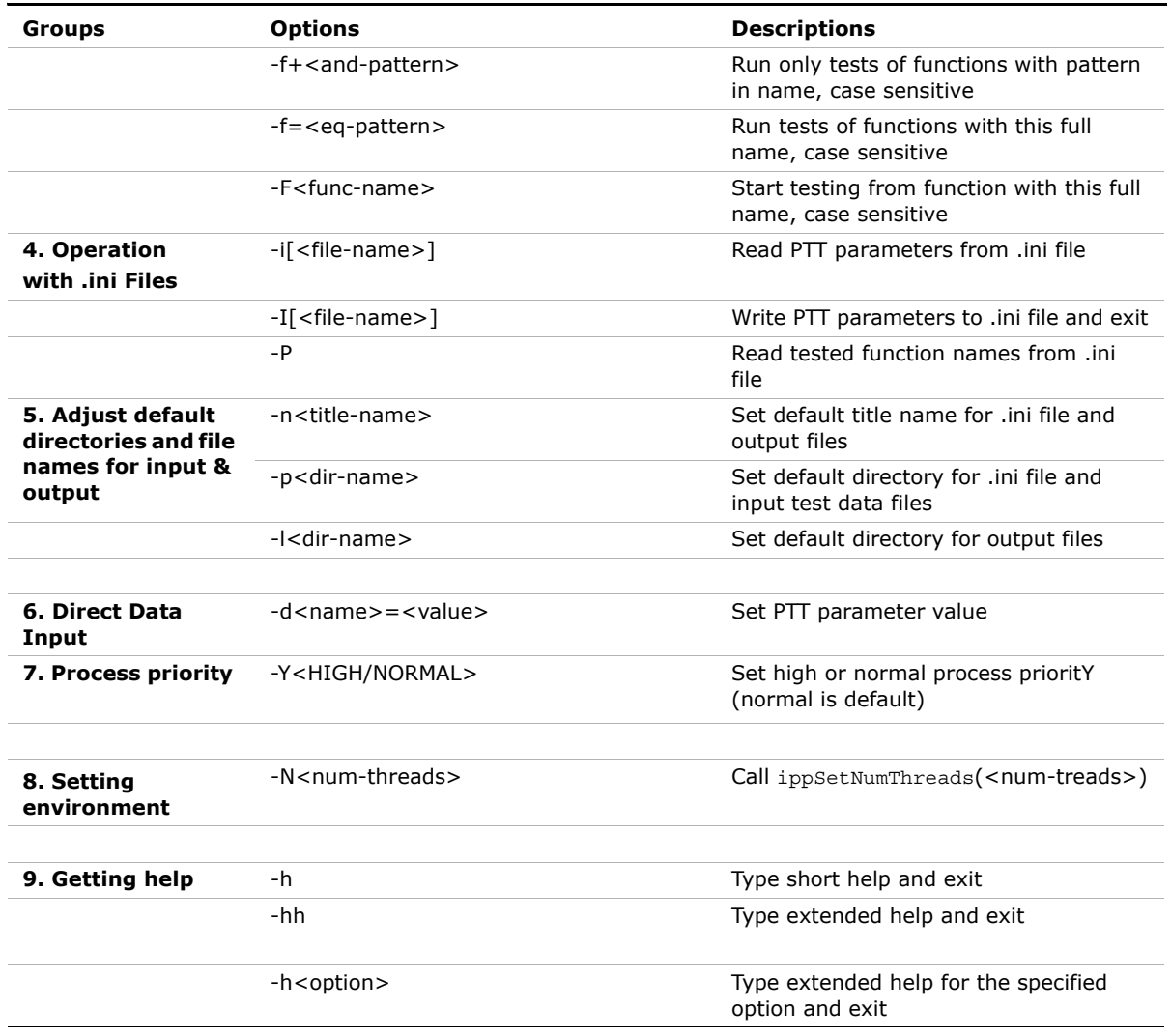

### **Table A-1 Performance Test Tool Command Line Options** (continued)

# <span id="page-56-3"></span><span id="page-56-0"></span>**Intel® IPP Samples**

<span id="page-56-5"></span><span id="page-56-2"></span>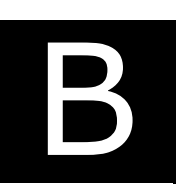

<span id="page-56-6"></span>This appendix describes the types of Intel® IPP sample code available for developers to learn how to use Intel IPP, gives the source code example files by categories with links to view the sample code, and explains how to build and run the sample applications.

# <span id="page-56-7"></span><span id="page-56-1"></span>Types of Intel IPP Sample Code

There are three types of Intel IPP sample code available for developers to learn how to use the Intel Integrated Performance Primitives. Each type is designed to demonstrate how to build software with the Intel IPP functions. All types are listed in [Table B-1.](#page-56-4)

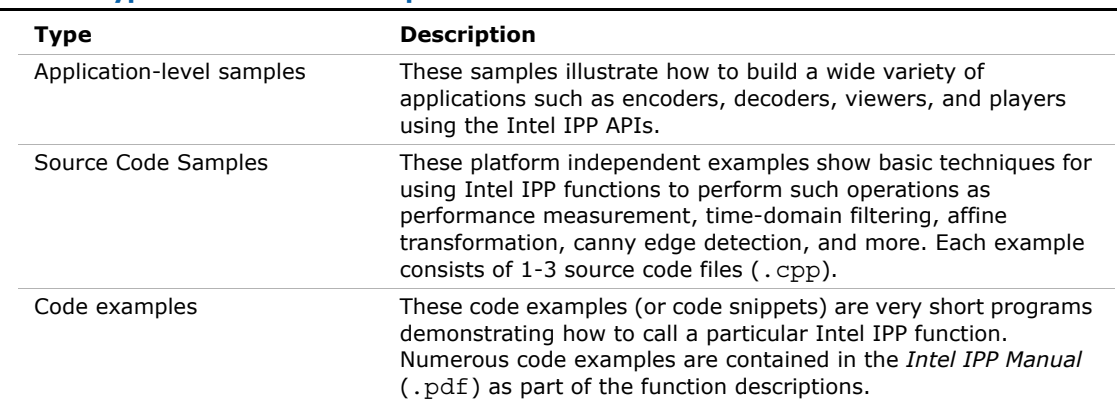

#### <span id="page-56-4"></span>**Table B-1 Types of Intel IPP Sample Code**

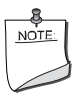

**NOTE.** Intel IPP samples are intended only to demonstrate how to use the APIs and how to build applications in different development environments.

# <span id="page-57-2"></span><span id="page-57-0"></span>Source Files of the Intel IPP Samples

[Table B-2](#page-57-1) presents the list of files with source code for the Intel IPP samples. All these samples are created for Windows\* OS, but they can be easily adapted for Linux\* OS.

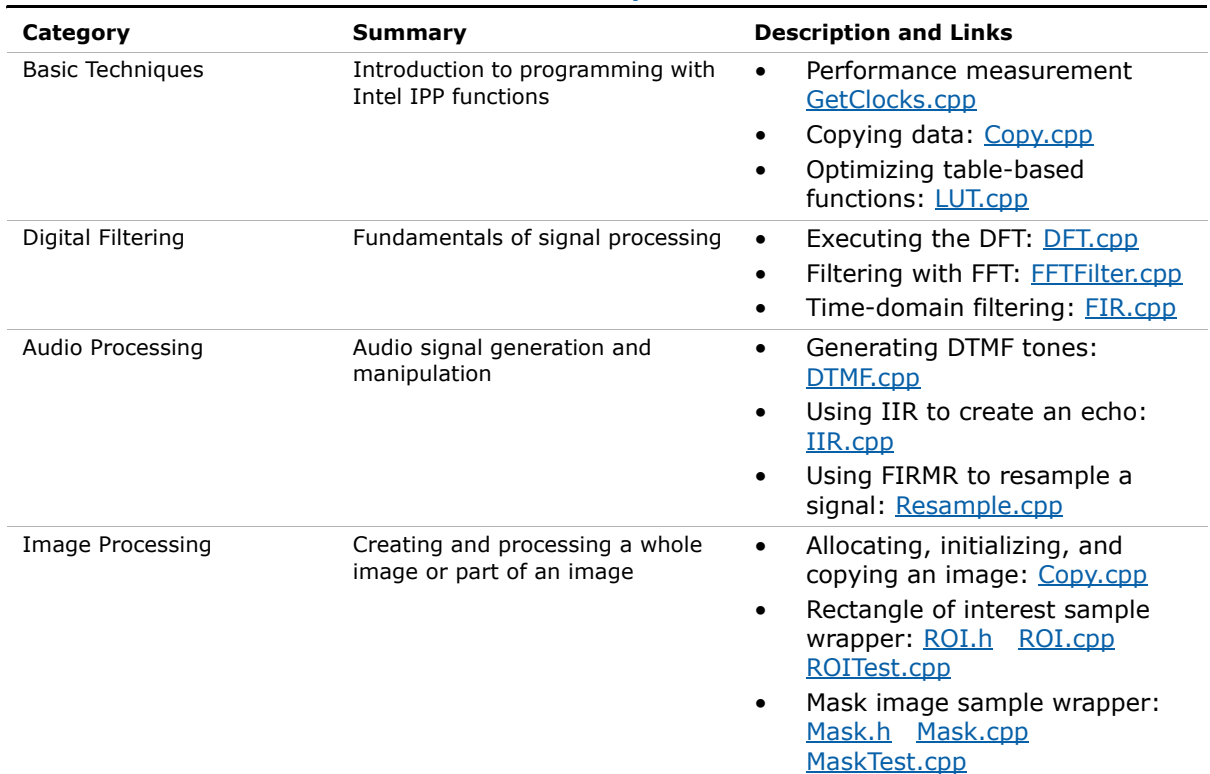

#### <span id="page-57-1"></span>**Table B-2 Source Files of the Intel IPP Sample Code**

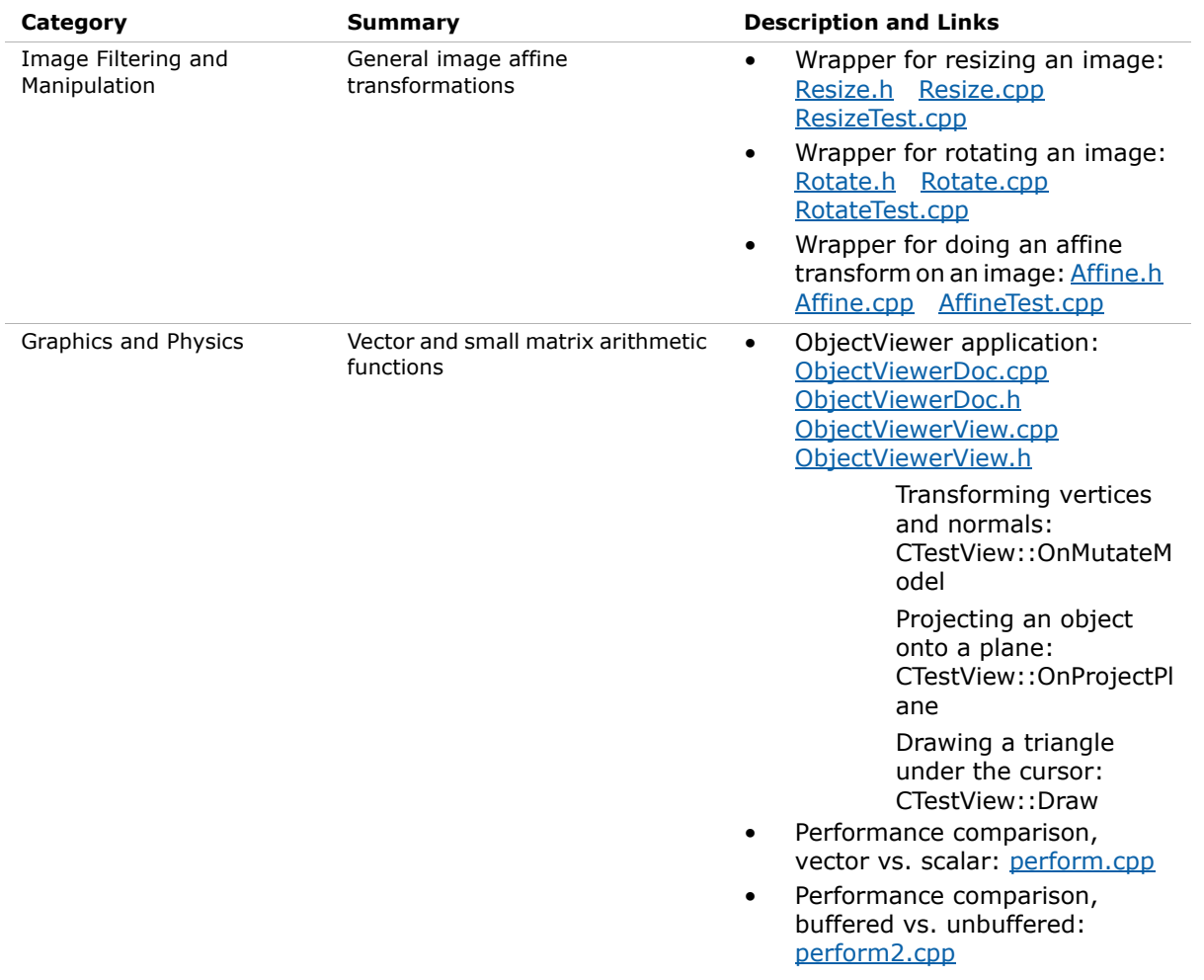

### **Table B-2 Source Files of the Intel IPP Sample Code** (continued)

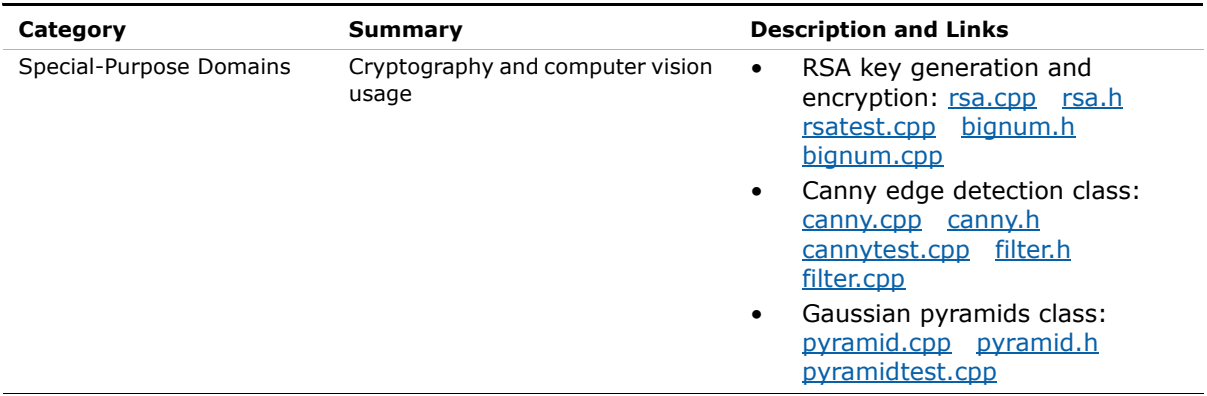

#### **Table B-2 Source Files of the Intel IPP Sample Code** (continued)

### <span id="page-59-2"></span><span id="page-59-0"></span>Using Intel IPP Samples

Download the Intel IPP samples from [http://www.intel.com/software/products/ipp/samples.htm.](http://www.intel.com/software/products/ipp/samples.htm)

These samples are updated in each version of Intel IPP. It is strongly recommended that you upgrade the Intel IPP Samples when a new version of Intel IPP is available.

### <span id="page-59-1"></span>System Requirements

Refer to the *readme.htm* document in the root directory of each sample to learn the system requirements for the specific sample. Most common requirements are listed below.

#### Hardware requirements:

• A system based on an Intel® Pentium® processor, Intel® Xeon® processor, or a subsequent IA-32 architecture-based processor

#### Software requirements:

- Intel® IPP for the Linux\* OS, version 6.1
- Red Hat Enterprise Linux\* operating system version 3.0 or higher
- Intel® C++ Compiler for Linux\* OS: versions 11.1, 11.0 or 10.1; GNU C/C++ Compiler 3.2 or higher
- Qt\* library runtime and development environment

### <span id="page-60-1"></span><span id="page-60-0"></span>Building Source Code

•

The building procedure is described in the *readme.htm* document for each sample. Most common steps are described below.

Set up your build environment by creating an environment variable named IPPROOT that points to the root directory of your Intel IPP installation. For example: /opt/Intel/IPP/6.1.x.xxx/ia32/.

To build the sample, change your current folder to the root sample folder and run shell script build32.sh [option].

By default, the script searches the compilers step by step according to the table below (assuming that compiler is installed in the default directory). If you wish to use a specific version of the Intel C/C++ compiler or the GCC software, set an option for the script from the table below.

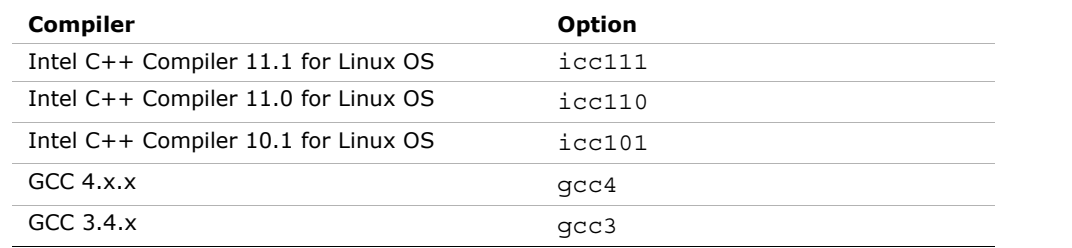

#### **Table B-3 Options for Script**

After the successful build, the result file or files are placed in the corresponding sample directory: <install\_dir>/ipp-samples/<sample-name>/bin/linux32\_<compiler>,

where compiler =  $iccl11|iccl10|iccl01|qcc3|qcc4$ .

## <span id="page-61-0"></span>Running the Software

To run each sample application, the Intel IPP shared object libraries must be on the system's path. See ["Setting Environment Variables"](#page-18-4) for more details.

Refer to the *readme.htm* document in the directory of the specific sample for detailed instructions on how to run the application, the list of command line options, or menu commands.

# <span id="page-61-2"></span><span id="page-61-1"></span>Known Limitations

The applications created with the Intel IPP Samples are intended to demonstrate how to use the Intel IPP functions and help developers to create their own software. These sample applications have some limitations that are described in the section "Known Limitations" in the *readme.htm* document for each sample.

# <span id="page-62-1"></span><span id="page-62-0"></span>*Index*

### **B**

[building application, 2-9](#page-18-5) [building samples, B-5](#page-60-1)

### **C**

[calling functions, 2-10](#page-19-2) [checking your installation, 2-9](#page-18-6) [configuring Eclipse, 4-1](#page-27-5) [controlling number of threads, 6-1](#page-43-5)

### **D**

[detecting processor type, 5-2](#page-30-2) [Disabling Multithreading, 6-2](#page-44-3) [dispatching, 5-1](#page-29-6) document [audience, 1-3](#page-7-1) [filename, 3-4](#page-25-3) [location, 3-1](#page-22-6) [organisation, 1-4](#page-8-1) [purpose, 1-2](#page-6-3)

### **H**

[header files, 2-10](#page-19-3)

### **I**

[Intel® IPP, 1-1](#page-5-2)

### **J**

[java applications, 8-1](#page-53-5)

### **L**

[language support, 8-1](#page-53-6) [library dependencies by domain, 5-13](#page-41-3) linking [custom dynamic, 5-9](#page-37-2) [dynamic, 5-5](#page-33-2) [static, with dispatching, 5-6](#page-34-2) [static, without dispatching, 5-7](#page-35-2) [linking examples, 5-14](#page-42-1) [linking models, 5-4](#page-32-1) [linking models comparison, 5-10](#page-38-6)

### **M**

[managing performance, 7-1](#page-45-5) [memory alignment, 7-1](#page-45-6) [reusing buffers, 7-4](#page-48-3) [thresholding data, 7-4](#page-48-4) [using FFT, 7-5](#page-49-1) [memory alignment, 7-1](#page-45-6)

### **N**

[notational conventions, 1-5](#page-9-1)

### **O**

[OpenMP support, 6-1](#page-43-6)

#### **P**

[performance test tool, 7-6](#page-50-1) [command line examples, 7-7](#page-51-1) [command line options, A-1](#page-54-5) [processor-specific codes, 5-1](#page-29-7)

### **R**

[reusing buffers, 7-4](#page-48-3) [running samples, B-4](#page-59-2) [known limitations, B-6](#page-61-2)

### **S**

[Sample, B-1](#page-56-6) samples [types, B-1](#page-56-7) selecting [libraries, 5-10](#page-38-7) [linking models, 5-4](#page-32-2) [setting environment variables, 2-9](#page-18-4) [source code samples, B-2](#page-57-2) structure [by library types, 3-2](#page-23-4) [documentation directory, 3-4](#page-25-1) [high-level directory, 3-1](#page-22-7) [supplied libraries, 3-2](#page-23-4)

### **T**

[technical support, 1-2](#page-6-4) [threading, 6-1](#page-43-7) [thresholding data, 7-4](#page-48-4)

### **U**

```
using
   DLLs, 3-2
   static libraries, 3-3
using FFT, 7-5
using Intel IPP
   with Java, 8-1
   with programming languages, 8-1
   with Visual C++.NET, 4-2
```
### **V**

[version information, 2-9](#page-18-7)